# **Uživatelská příručka**

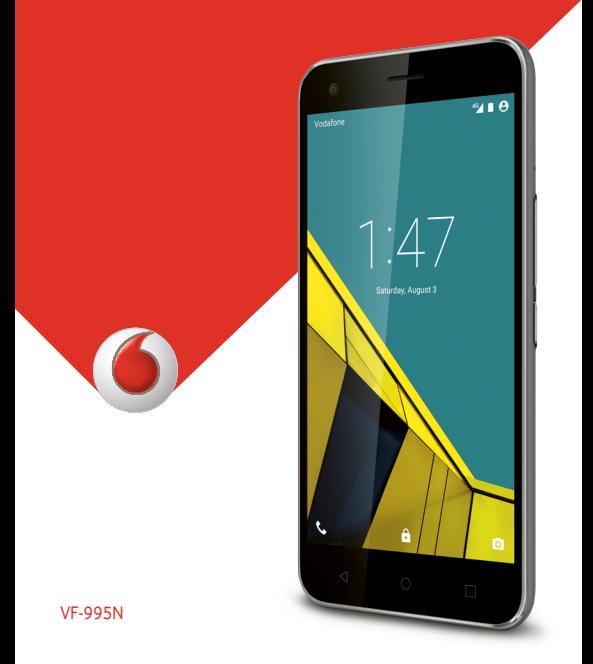

## **Vodafone Smart ultra 6 Uživatelská příručka**

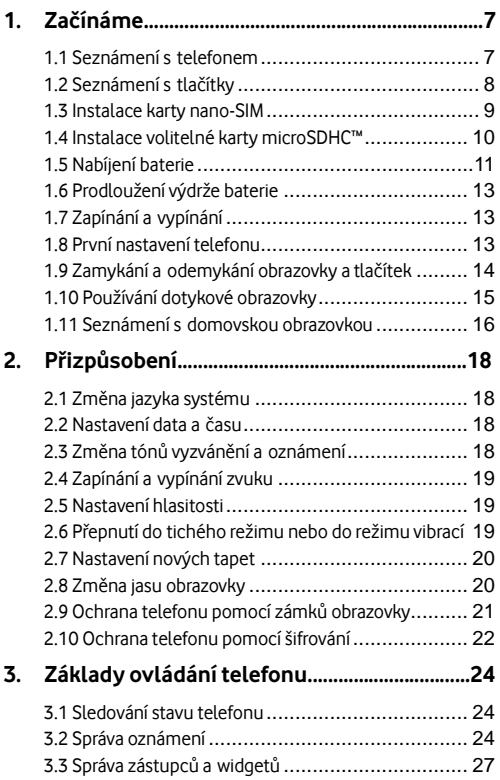

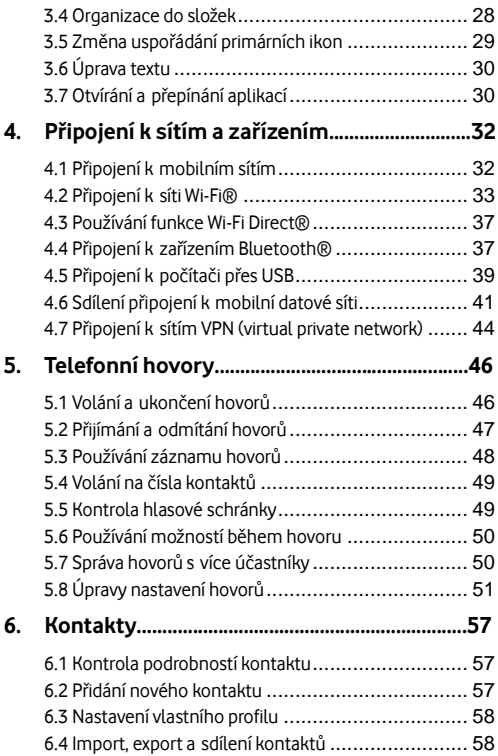

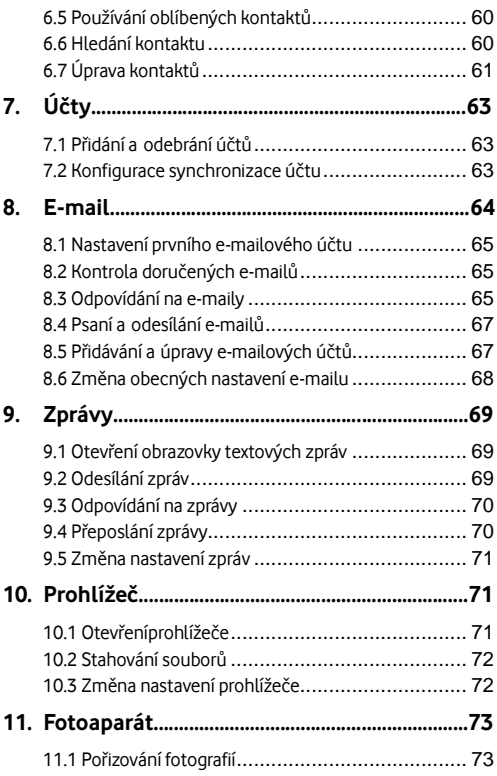

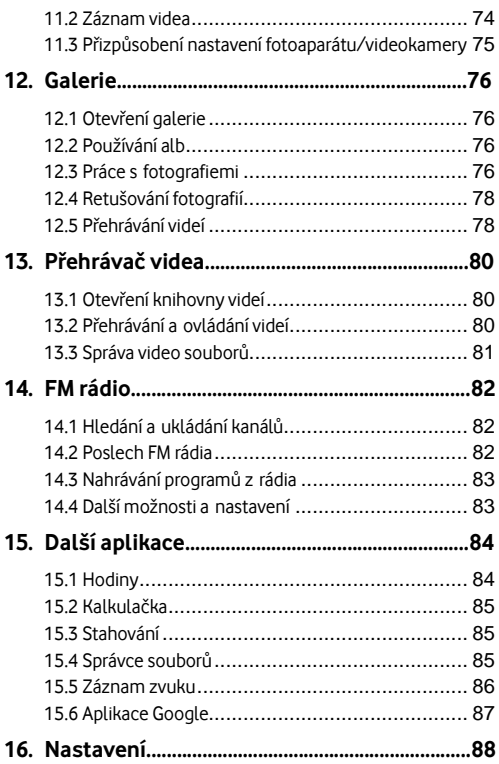

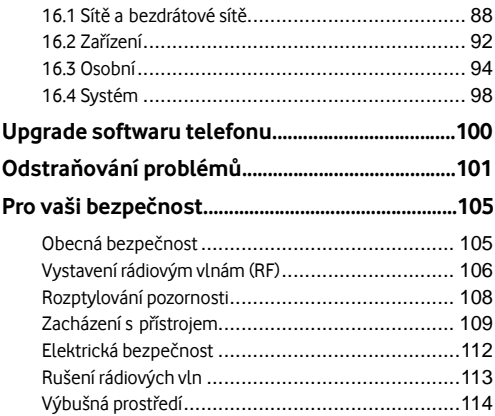

## <span id="page-7-0"></span>**1. Začínáme**

## <span id="page-7-1"></span>**1.1 Sezná mení s telefonem**

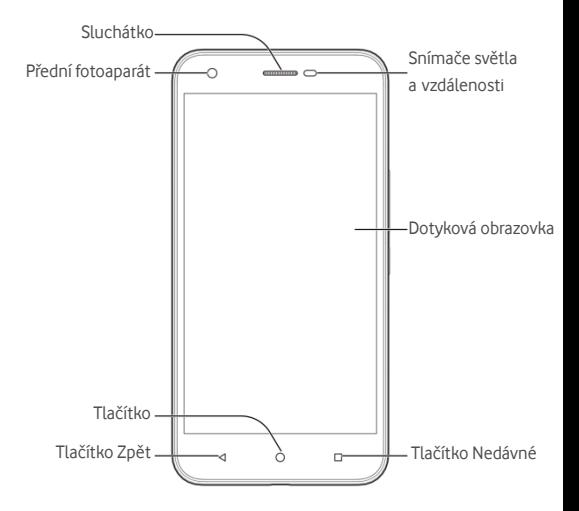

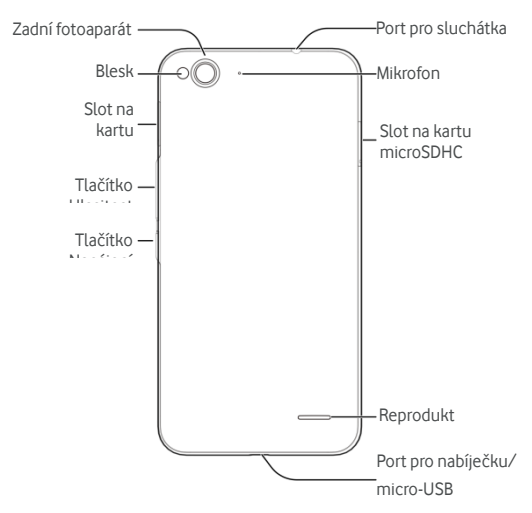

## <span id="page-8-0"></span>**1.2 Sezná mení s tlačítky**

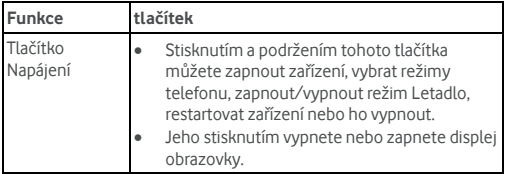

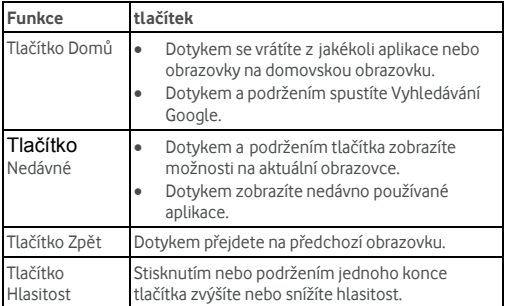

## <span id="page-9-0"></span>**1.3 Instalace karty nano-SIM**

Před vložením nebo výměnou karty nano-SIM vypněte telefon. 1. Do otvoru vedle držáku karty nano-SIM zasuňte nástroj na

vysunutí držáku nebo malou svorku na papír.

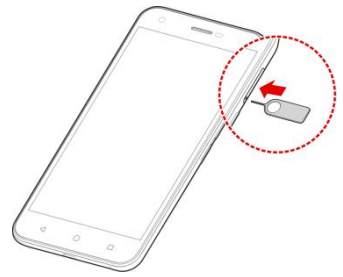

2. Uchopte kartu nano-SIM zkoseným rohem tak, jak znázorňuje obrázek, a vložte ji do výřezů pro kartu.

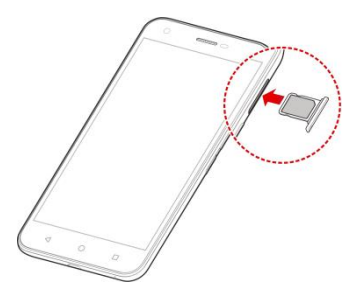

#### **VAROVÁ NÍ !**

Aby nedošlo k poškození telefonu, nepoužívejte jiné typy karet SIM ani nestandardní karty nano-SIM vyrobené vyříznutím z karty SIM. Standardní kartu nano-SIM získáte prostřednictvím oddělení péče o zákazníky společnosti Vodafone nebo v prodejně Vodafone.

## <span id="page-10-0"></span>**1.4 Instalace volitelné karty microSDHC™**

Volitelnou kartu microSDHC lze nainstalovat i vyjmout, když je telefon zapnutý . Než vyjmete kartu microSDHC, nejprve ji odpojte (viz kapitola [Smazá ní karty microSDHC\).](#page-41-1)

1. Do otvoru vedle držáku karty microSDHC zasuňte nástroj na vysunutí držáku nebo malou svorku na papír.

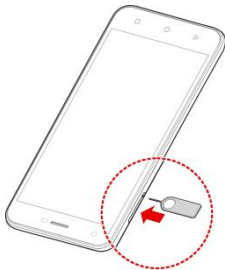

2. Držte kartu microSDHC kovovými kontakty směrem dolů a vložte ji do slotu.

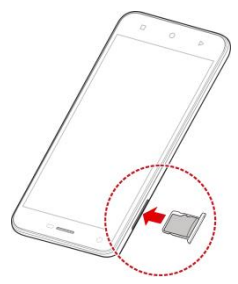

## <span id="page-11-0"></span>**1.5 Nabíjení baterie**

Baterie telefonu by měla mít dost energie pro zapnutí telefonu, nalezení signálu a uskutečnění několika hovorů. Co nejdříve baterii plně nabijte.

Je-li baterie vybitá, na obrazovce se objeví automatická zpráva. Při nabíjení telefonu se na uzamčené obrazovce telefonu zobrazuje

přesná úroveň nabití baterie. Viz Zamykání a odemykání obrazovky a [tlačítek](#page-14-0).

#### **Upozorn**ě**ní:**

K telefonu používejte pouze schválené nabíječky a kabely. Použití neschváleného příslušenství může poškodit telefon nebo způsobit výbuch baterie. Pracovní teplota nabíječky musí být nejvýše 45 ° C.

#### **Pozor:**

Baterie je vyrobena tak, aby vydržela několik set cyklů nabíjení, a uživatelé ji nemohou vyměnit. Pokud je nutné baterii vyměnit, obraťte se na oddělení uživatelské podpory společnosti Vodafone.

1. Připojte adaptér do portu pro nabíječku. Ujistěte se, že je adaptér vložen se správnou orientací. Nevkládejte konektor do portu nabíječky silou.

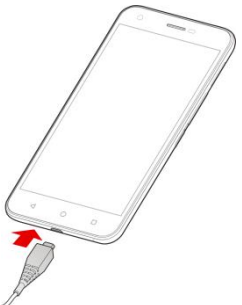

- 2. Připojte nabíječku do standardní zásuvky. Pokud je telefon zapnutý, zobrazuje se ikona nabíjení, například ikona nebo na stavovém řádku.
- 3. Když je baterie úplně nabitá, odpojte nabíječku.

### **Pozná mka:**

Pokud je baterie téměř vybitá, nemusí být možné zapnout telefon, i když již probíhá jeho nabíjení. V takovém případě zkuste telefon nabíjet alespoň dalších 20 minut. Pokud ani po delší době nabíjení nemůžete telefon zapnout, obraťte se na oddělení péče o zákazníky.

## <span id="page-13-0"></span>**1.6 Prodloužení výdrže baterie**

Aktivní aplikace, úroveň jasu obrazovky, používání připojení Bluetooth a Wi-Fi a funkce GPS mohou baterii vybíjet. Pomocí následujících užitečných rad můžete výdrž baterie zlepšit:

- · Zkracujte dobu, kdy je obrazovka podsvícená.
- Snižte jas obrazovky.
- Když nepoužíváte automatickou synchronizaci, Wi-Fi a Bluetooth, vypněte je.
- Když nepožíváte funkci GPS, vypněte ji. Většina aplikací, které funkci GPS používají, pravidelně kontroluje dostupnost satelitů GPS a každá kontrola vybíjí baterii.

## <span id="page-13-1"></span>**1.7 Zapíná ní a vypíná ní**

- Stisknutím a podržením **tlačítka Napájení** zapnete telefon.
- Chcete-li telefon vypnout, otevřete nabídku možností stisknutím a podržením **tlačítka Napájení**. Dotkněte se možnosti **Vypnout**.

#### **POZNÁ MKA:**

Pokud telefon zamrzne nebo mu reakce trvá příliš dlouho, můžete ho vypnout stisknutím a podržením **tlačítka Napájení** asi na 10 sekund. Potom telefon znovu zapněte.

## <span id="page-13-2"></span>**1.8 První nastavení telefonu**

Když zakoupený telefon poprvé zapnete, nebo když obnovíte

tovární nastavení telefonu (viz Zálohování a resetování), je nutné provést několik nastavení, aby bylo možné telefon používat. Stisknutím pole jazyka vyberte jazyk, který chcete používat, a potom stiskněte možnost <sup>1</sup> Potom ve zobrazených možnostech nastavte síť Wi-Fi, jméno vlastníka, služby Google a další možnosti.

## <span id="page-14-0"></span>**1.9 Zamyká ní a odemykání obrazovky a tlačítek**

Telefon umožňuje rychle zamknout obrazovku a tlačítka (přepnout telefon do pohotovostního režimu), když se nepoužívá, a znovu je aktivovat, když je třeba.

#### **Chcete-li zamknout obrazovku a tlačítka:**

Chcete-li rychle zamknout obrazovku a tlačítka, stiskněte tlačítko Napájení.

#### **Pozná mka:**

Po určité době nečinnosti se obrazovka telefonu automaticky vypne, aby se šetřila baterie. I když bude obrazovka vypnutá, budete stále moci přijímat zprávy a hovory.

#### **Chcete-li odemknout obrazovku a tlačítka:**

- 1. Zapněte obrazovku stisknutím **tlačítka Napá jení**.
- 2. Dotkněte se obrazovky a přejeďte po ní prstem nahoru.

- nebo -

Dotkněte se ikony Telefon vlevo dole a posunutím doprava spusťte aplikaci Telefon.

- nebo -

Dotkněte se ikony Fotoaparát vpravo dole a posunutím doleva spusťte aplikaci Fotoaparát.

#### **Pozná mka:**

Pokud máte nastavené gesto pro odemknutí, kód PIN nebo heslo telefonu (viz [Ochrana telefonu pomocí zámků obrazovky](#page-21-1)), musíte nakreslit gesto na obrazovku, zadat kód PIN nebo heslo, abyste obrazovku odemkli.

## <span id="page-15-0"></span>**1.10 Používání dotykové obrazovky**

Dotyková obrazovka telefonu vám umožňuje provádět operace pomocí různých gest.

#### **Dotyk**

Pokud chcete psát pomocí klávesnice na obrazovce, vyberte položky na obrazovce, jako jsou aplikace a ikony nastavení, nebo vybrat tlačítka na obrazovce, jednoduše se jich dotkněte prstem.

#### **Dotyk a podržení**

Chcete-li otevřít dostupné možnosti položky (např. zprávu nebo odkaz na webové stránce), dotkněte se položky a podržte ji.

#### **Tažení nebo přejíždění**

Operace tažení nebo přejíždění znamená rychlý posun prstu ve svislém nebo vodorovném směru po obrazovce.

#### **Přetáhnutí**

Chcete-li přetáhnout položku, stiskněte a držte prst na obrazovce mírným tlakem ještě před posunem prstu. Během přetahování nepouštějte prst z obrazovky, dokud nedosáhnete cílové polohy.

#### **Stažení prstů**

V některých aplikacích (jako jsou Mapy, Prohlížeč a Galerie) můžete obraz přibližovat nebo oddalovat tak, že umístíte najednou na obrazovku dva prsty a stá hnete je k sobě (oddálení) nebo je roztáhnete (přiblížení).

#### **Otáčení obrazovky**

U většiny obrazovek můžete automaticky změnit orientaci obrazovky na výšku nebo na šířku tak, že otočíte telefon na stranu.

## <span id="page-16-0"></span>**1.11 Sezná mení s domovskou obrazovkou**

Domovská obrazovka je vý chozím bodem pro aplikace, funkce a nabídky vašeho telefonu. Domovskou obrazovku si můžete přizpůsobit přidáním zástupců, složek, widgetů a dalších prvků.

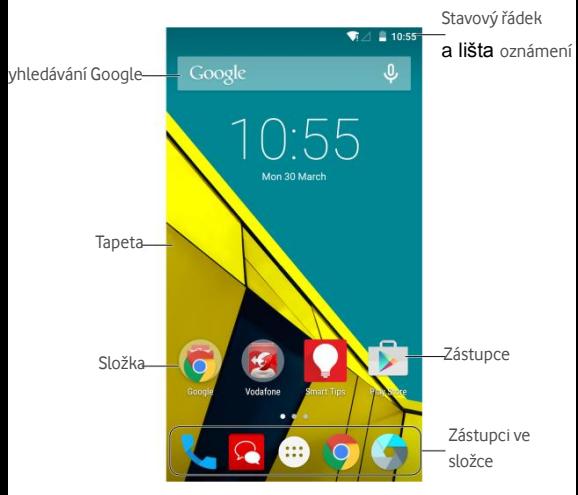

#### **Rozšířené domovské obrazovky**

Rozšířením domovské obrazovky lze přidat další místo pro zástupce, složky, widgety a podobně. Rozšířené panely zobrazíte potažením prstem doleva nebo doprava na domovské obrazovce.

V kapitole Správa ikon a widgetů na domovské obrazovce najdete další informace, jak přidat nebo odebrat dodatečné panely

domovské obrazovky.

## <span id="page-18-0"></span>**2. Přizpůsobení**

## <span id="page-18-1"></span>**2.1 Změna jazyka systému**

- 1. Dotkněte se možnosti **tlačítko Domů > > Nastavení > Jazyk a vstup > Jazyk.**
- 2. Vyberte požadovaný jazyk.

## <span id="page-18-2"></span>**2.2 Nastavení data a času**

- 1. Dotkněte se možnosti **tlačítko Domů > > Nastavení > Datum a čas**
- 2. Chcete-li sami nastavit datum, čas a časové pásmo, zrušte zaškrtnutí políček **Datum a čas automaticky** a **Časové pá smo automaticky**
- 3. Nastavení data, času, časového pásma a formátu data/času.

## <span id="page-18-3"></span>**2.3 Změna tónů vyzvánění a ozná mení**

Výchozí vyzvánění příchozího hovoru a výchozí tón oznámení můžete přizpůsobit.

- 1. Dotkněte se možnosti **tlačítko Domů > > Nastavení > Zvuky a ozná mení**.
- 2. Dotkněte se možnosti **Vý chozí tó n ozná mení** nebo **Vyzvánění telefonu**.
- 3. Procházením seznamu vyzváněcích tónů vyberte tón, který chcete použít.
- 4. Dotkněte se tlačítka **OK**.

#### **Pozná mka:**

V kapitole [Nastavení vyzváněcího tónu kontaktu](#page-61-1) se dozvíte, jak

<span id="page-19-0"></span>přiřadit zvláštní tón vyzvánění konkrétnímu kontaktu.

## **2.4 Zapíná ní a vypíná ní zvuku**

- 1. Dotkněte se možnosti **tlačítko Domů > > Nastavení > Zvuky a ozná mení > Ostatní zvuky**.
- 2. Dotkněte se možnosti **Zvuky tlačítek**.

## <span id="page-19-1"></span>**2.5 Nastavení hlasitosti**

- 1. Dotkněte se možnosti **tlačítko Domů > > Nastavení > Zvuky a ozná mení**.
- 2. Přetažením posuvníků pod možnostmi **Hlasitost mé dií**, **Hlasitost budíku**, **Hlasitost zvonění** upravte hlasitost jednotlivých zvuků.

#### **POZNÁ MKA:**

Hlasitost aplikací přehrávajících média můžete upravit pomocí tlačítka Hlasitost. V době, kdy není aktivní žádná aplikace přehrávání médií se stisknutím tlačítka Hlasitost upravuje hlasitost vyzvánění (nebo během hovoru hlasitost zvuku ve sluchátkách).

## <span id="page-19-2"></span>**2.6 Přepnutí do tichého režimu nebo do režimu**

## **vibrací**

Tichý režim nebo režim vibrací můžete v telefonu nastavit jedním z následujících způsobů.

 Stiskněte a podržte **tlačítko Napájení** a potom se dotkněte možnosti **pro zapnutí tichého režimu, možnosti I** pro zapnutí tichého režimu s vibracemi nebo možnosti pro deaktivaci tichého režimu.

Když není aktivní žádná aplikace přehrávání médií, můžete

stiskem **tlačítka Hlasitost** zobrazit okno správy zvuků vyzvánění. Chcete-li přepnout telefon do tichého režimu s vibracemi, dotkněte se možnosti **VŠECHNY** a přetáhněte posuvník doleva. Chcete-li přepnout telefon do tichého režimu, dotkněte se možnosti **ŽÁDNÝ**.

 Chcete-li přepnout telefon do tichého režimu, dotkněte se možnosti **tlačítko Domů > > Nastavení > Zvuky a ozná mení > Přerušení > Při příchozím hovoru a ozná mení** a potom přepněte telefon do tichého režimu výběrem možnosti **Nerušit**.

#### **Pozná mka:**

Kromě tichého režimu a vibrací můžete také přepnout telefon do režimu přerušení preferovanými aplikacemi, ve kterém preferované aplikace mohou odesílat oznámení.

## <span id="page-20-0"></span>**2.7 Nastavení nový ch tapet**

Můžete nastavit tapetu domovské obrazovky.

- 1. Dotkněte se **tlačítka Domů**.
- 2. Dotkněte se prázdné oblasti domovské obrazovky a podržte ji.
- 3. Dole ve zobrazeném okně vyberte možnost **TAPETY** a vyberte obrá zek, který chcete nastavit jako tapetu.

#### **Pozná mka:**

Kromě toho můžete vybrat možnost **tlačítko Domů > > Nastavení > Displej > Tapeta** a vybrat obrá zek z aplikací **Galerie**, **Fotografie**, **Tapety** nebo animaci ze seznamu **Živé tapety**.

## <span id="page-20-1"></span>**2.8 Změna jasu obrazovky**

1. Dotkněte se možnosti **tlačítko Domů > > Nastavení > Displej > Úroveň jasu**.

2. Upravte jas obrazovky přetažením posuvníku.

#### <span id="page-21-1"></span>**Pozná mka:**

Telefon automaticky upravuje jas obrazovky podle okolního světla pomocí snímače světla a vzdá lenosti. Funkci lze zapnout a vypnout dotykem možnosti **Přizpůsobení jasu** na obrazovce **Nastavení displeje**.

## <span id="page-21-0"></span>**2.9 Ochrana telefonu pomocí zámků obrazovky**

Svůj telefon můžete chránit vytvořením zámku obrazovky. Když je zá mek obrazovky aktivní, je k odemknutí obrazovky a tlačítek telefonu nutné potáhnout prstem, zadat gesto nebo číselný kód PIN či heslo.

- 1. Dotkněte se možnosti **tlačítko Domů > > Nastavení > Zabezpečení > Zámek obrazovky**
- 2. Vyberte možnost **Žádný**, **Potá hnutí**, **Gesto**, **PIN** nebo **Heslo**.
	- ► Výběrem možnosti Žádný zámek obrazovky vypnete.
	- Výběrem možnosti **Potá hnutí** aktivujete zamyká ní a odemykání obrazovky potáhnutím prstem. Obrazovka se odemyká tím, že se dotknete obrazovky a potá hnete prstem nahoru.
	- Stisknutím možnosti **Gesto** vytvoříte gesto, které musíte nakreslit, aby se obrazovka odemkla.
	- Stisknutím možnosti **PIN** nebo **Heslo** můžete nastavit číselný kód PIN nebo heslo, které musíte zadat, aby se obrazovka odemkla.
- 3. U možností zámku Gesto, PIN a Heslo vyberte, jak se mají na zamčené obrazovce zobrazovat oznámení a jejich obsah. Potom se dotkněte možnosti **HOTOVO**.

Pokud se vám pětkrát nepodaří zadat správné gesto, budete muset před dalším pokusem počkat 30 sekund. Pokud si nebudete moci na gesto vzpomenout, můžete se dotknout možnosti **Zapomenuté** 

**gesto?** a zadat uživatelské jméno a heslo svého účtu Google. Telefon se potom připojí k internetu, ověří váš účet a budete vyzvá ni k resetová ní zá mku obrazovky.

#### **Pozná mka:**

Abyste mohli použít výše uvedenou metodu resetování zámku obrazovky, musíte nejprve vytvořit účet Google, nebo se k němu v telefonu přihlásit. Můžete také upgradovat software telefonu. Viz [Upgrade softwaru telefonu](#page-100-0).

## <span id="page-22-0"></span>**2.10 Ochrana telefonu pomocí šifrování**

Všechna data v telefonu můžete chránit šifrováním: účty, data aplikací, hudbu a ostatní média, stažené údaje a podobně. Pokud se rozhodnete pro ochranu dat, budete muset při každém zapnutí telefonu nakreslit gesto nebo zadat číselný kód PIN nebo heslo.

#### **Upozorn**ě**ní:**

Zašifrování dat nelze vrátit zpět. Jediným způsobem, jak se vrátit k nezašifrovanému telefonu, je obnovit tovární nastavení dat, při němž dojde ke smazání veškerých dat v telefonu.

Šifrování dat poskytuje další úroveň ochrany vašich dat pro případ odcizení telefonu. Některé organizace mohou šifrování požadovat nebo doporučovat. Než funkci zapnete, poraďte se se správcem systému. Kód PIN nebo heslo nastavené pro šifrování dat je často určováno správcem systému.

Než zapnete šifrování dat, proveďte následující přípravu:

- · Nastavte gesto zámku, kód PIN nebo heslo.
- · Nabijte baterii.
- Připojte telefon k nabíječce na celou dobu operace.
- Naplánujte si alespoň hodinu času na proces šifrování. Proces nesmíte přerušit. Mohlo by dojít ke ztrátě některých nebo všech dat.

Až budete připraveni zapnout šifrování:

- 1. Dotkněte se možnosti **tlačítko Domů > > Nastavení > Zabezpečení > Šifrovat telefon**.
- 2. Dotkněte se možnosti **ŠIFROVAT TELEFON**.

Tlačítko **ŠIFROVAT TELEFON** bude zašedlé, pokud nebude baterie telefonu nabitá nebo telefon nebude připojený k nabíječce.

Pokud si šifrování telefonu rozmyslíte, dotkněte se tlačítka Zpět.

#### **VAROVÁ NÍ !**

Pokud proces šifrování přerušíte, dojde ke ztrátě dat.

Pozorně si přečtěte informace o šifrování.

- 3. Nakreslete gesto zámku obrazovky, nebo zadejte kód PIN nebo heslo zá mku obrazovky a dotkněte se možnosti **DALŠÍ**.
- 4. Dotkněte se možnosti **ŠIFROVAT TELEFON**.

Proces šifrování se spustí a zobrazí se jeho průběh. Šifrování může trvat hodinu nebo déle a telefon se může v jeho průběhu několikrát restartovat.

Po dokončení šifrování budete vyzváni k nakreslení gesta nebo k zadá ní kó du PIN nebo hesla.

Od té to chvíle budete muset nakreslit gesto, zadat kó d PIN nebo heslo při každém zapnutí telefonu, aby se data dešifrovala.

## <span id="page-24-0"></span>**3. Zá klady ovlá dá ní telefonu**

## <span id="page-24-1"></span>**3.1 Sledová ní stavu telefonu**

Na pravé straně stavového řádku v horní části domovské obrazovky se zobrazují ikony stavu telefonu a služeb. Níže jsou uvedeny některé používané ikony.

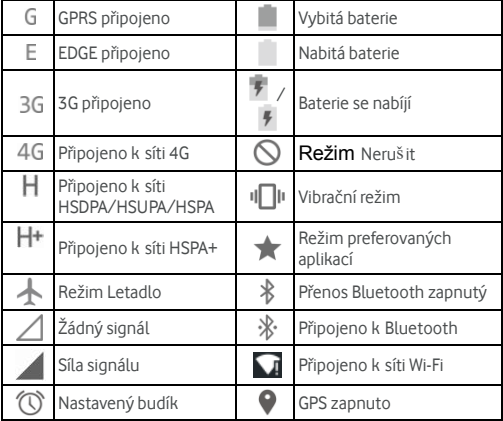

## <span id="page-24-2"></span>**3.2 Sprá va ozná mení**

#### **Ikony ozná mení**

Na levé straně stavového řádku v horní části domovské obrazovky se zobrazují ikony oznámení. Níže jsou uvedeny některé používané ikony.

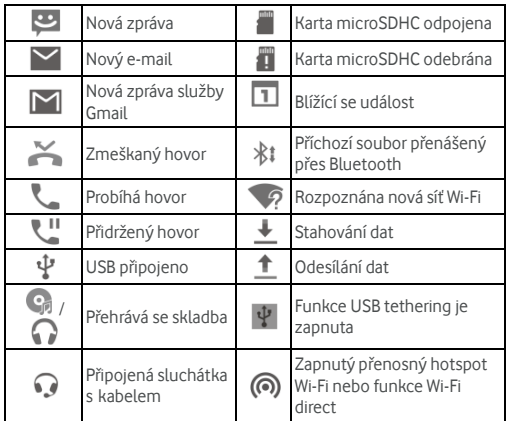

## **Otevření/zavření panelu oznámení**

Oznámení upozorňují uživatele na příchozí zprávy, události v kalendáři a budíky, také na probíhající události, například na nastavení telefonu do režimu Wi-Fi hotspot. Detaily ozná mení můžete zobrazit otevřením panelu oznámení.

- Chcete-li otevřít panel oznámení, potáhněte prstem od horního okraje obrazovky dolů.
- Panel oznámení zavřete potáhnutím prstem po obrazovce nahoru nebo stisknutím tlačítka **Zpět**.

## **Odpověď a odstranění oznámení**

Na panelu oznámení můžete odpovědět na oznámení nebo

odstranit ozná mení. Panel ozná mení také podporuje rozbalovací ozná mení, která umožňují další akce přímo z ozná mení.

- Chcete-li na oznámení odpovědět, dotkněte se ho.
- Chcete-li oznámení odstranit, potáhněte ho prstem doleva nebo doprava.
- Některá oznámení můžete rozbalit posunutím prstem dolů. Některá oznámení můžete také sbalit nebo rozbalit vodorovným potažením dvěma prsty nebo stažením prstů/přiblížením.
- Chcete-li odstranit všechna oznámení, dotkněte se možnosti  $\mathbf{F}$  pod oznámeními.
- Chcete-li spravovat přijatá oznámení, dotkněte se oznámení a podržte ho. Zobrazí se aplikace, která oznámení vytvořila. Chcete-li skrýt další oznámení z této aplikace, můžete se

dotknout možnosti a vybrat možnost **Blokovat.** Chcete-li oznámení aplikace zobrazovat přednostně, dotkněte se možnosti Priorita.

#### **Pozná mka:**

Pokud vypnete příjem oznámení z aplikace, můžete přijít o důležité udá losti a aktualizace. Oznámení některých aplikací není možné vypnout.

## **Použití rychlých nastavení**

Pomocí rychlých nastavení můžete snadno zobrazit a změnit nejčastěji používaná nastavení telefonu.

Potažením prstem dolů otevřete panel oznámení. Na obrazovce se zobrazí následující rychlá nastavení.

- **Jas:** posuvníkem můžete upravit jas obrazovky.
- **Wi-Fi:** dotykem zapnete nebo vypnete připojení k sítím Wi-Fi.
- **Bluetooth:** dotykem zapnete nebo vypnete připojení Bluetooth.

- **Data:** dotykem zapnete nebo vypnete používání datového připojení v mobilní síti.
- **Režim Letadlo:** dotykem zapnete nebo vypnete režim Letadlo.
- **Automatické otáčení:** dotykem zapnete nebo vypnete funkci automatického otáčení orientace obrazovky.
- **Umístění:** dotykem zapnete nebo vypnete funkci GPS.
- **Obrazovka Cast:** dotykem vyhledáte bezdrátová zobrazovací zařízení a připojíte se k nim. Vi[z Displej](#page-93-0).
- **Hotspot:** dotykem zapnete nebo vypnete funkci přenosného hotspotu.
- **NFC:** dotykem zapnete nebo vypnete připojení NFC.

#### **Pozná mka**

Nahoře na obrazovce Rychlá nastavení se můžete dotknout možnosti a zobrazit tak nabídku **Nastavení**. Když se dotknete ikony baterie, zobrazí se nastavení baterie.

## <span id="page-27-0"></span>**3.3 Správa zástupců a widgetů**

## **Přidání zástupců a widgetů**

- 1. Stiskněte **tlačítko Domů**.
- 2. Chcete-li přidat widget, dotkněte se prázdného místa na obrazovce a podržte ho. Zobrazí se panel Widgety.

Chcete-li přidat zástupce aplikace, dotkněte se možnosti .

3. Všechny dostupné aplikace nebo widgety zobrazíte posouváním doleva nebo doprava. Dotkněte se widgetu nebo ikony aplikace, podržte je a přetáhněte na panel domovské obrazovky.

## **Přesouvání zástupců a widgetů**

- 1. Dotkněte se widgetu nebo zástupce na domovské obrazovce a podržte ho.
- 2. Přetáhněte ho na požadované místo.

## **Odebírání zástupců nebo widgetů**

- 1. Stiskněte widget nebo zástupce na domovské obrazovce a podržte ho.
- 

2. Přetažením na ikonu  $\overline{X}$  Remove ho můžete odstranit.

## **Ú prava velikosti widgetu**

- 1. Dotkněte se widgetu na domovské obrazovce, podržte ho a potom uvolněte.
- 2. Kolem widgetu se zobrazí ohraničení. Přetažením ohraničení můžete změnit velikost widgetu.

#### **Pozná mka:**

<span id="page-28-0"></span>Velikost některých widgetů nelze změnit.

## **3.4 Organizace do složek**

Na domovské obrazovce můžete vytvářet složky, do kterých umístíte několik ikon.

## **Vytvoření složky**

- 1. Dotkněte se zástupce na domovské obrazovce a podržte ho.
- 2. Přetáhněte ikonu zástupce na jinou ikonu a pusťte ji. Vytvoří se nová složka a oba zástupci se do ní přidají.
- 3. Podle potřeby přetáhněte do složky další zá stupce.

## **Přejmenování složky**

- 1. Dotykem složku otevřete. Nad ikonami se zobrazí původní název složky.
- 2. Dotkněte se názvu složky a zadejte nový název.
- 3. Dotkněte se tlačítka **OK**.

### **Přidání ikon do složky**

- 1. Dotkněte se ikony, přidržte ji a přetáhněte nad ikonu složky.
- 2. Po uvolnění dotyku se ikona přesune do složky.

#### **Odebrání ikon ze složky**

- 1. Dotykem složku otevřete.
- 2. Dotkněte se ikony, kterou chcete odebrat ze složky, přidržte ji a přetáhněte ji na domovskou obrazovku.
- <span id="page-29-0"></span>3. Po uvolnění dotyku se ikona odebere ze složky.

## **3.5 Změna uspořádání primárních ikon**

Na domovské obrazovce jsou zobrazeny primární ikony, které jsou vidět na dolním okraji všech panelů domovské obrazovky. Do tohoto prostoru lze umístit nejvýše pět ikon. Chcete-li změnit ikony a jejich uspořádání, přetáhněte je do oblasti nebo ven.

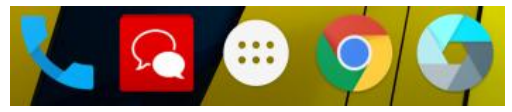

## <span id="page-30-0"></span>**3.6 Ú prava textu**

- **Přesun kurzoru:** dotkněte se textu na místě, kde chcete psát. Na nové pozici bude blikat kurzor a vedle něj se zobrazí zarážka. Posunutím zarážky můžete přemístit kurzor.
- **Výběr textu:** dotkněte se slova a podržte ho, nebo na text poklepejte. Zvýrazní se nejbližší slovo. Na obou stranách výběru se zobrazí zarážky. Potažením za zarážky můžete výběr změnit.
- **Vyjmutí a kopírová ní:** vyberte text, který chcete vyjmout nebo zkopírovat. Potom výběr vyjměte tlačítkem Vyjmout  $\mathbf{\mathcal{X}}$ nebo zkopírujte tlačítkem Kopírovat  $\Box$ . Text se načte do schránky.
- **Nahrazení textu textem ze schrá nky:** vyberte text, který chcete nahradit. Potom se dotkněte tlačítka  $\Box$  nebo **VLOŽIT**.

## <span id="page-30-1"></span>**3.7 Otvírá ní a přepínání aplikací**

#### **Otevření aplikace**

- 1. Dotkněte se **tlačítka Domů** > ...
- 2. Přejeďte prstem doleva nebo doprava a stisknutím otevřete aplikaci.

## **Přepínání mezi spuštěnými aplikacemi**

- 1. Dotkněte se tlačítka **Nedá vné** . Zobrazí se řada karet zastupujících nedávno používané aplikace. Všechny karty zobrazíte posouváním nahoru nebo dolů.
- 2. Dotkněte se karty aplikace, kterou chcete otevřít.

#### **Pozná mka:**

Chcete-li některou kartu odstranit z obrazovky, potáhněte ji do

strany.

## <span id="page-32-0"></span>**4. Připojení k sítím a zařízením**

## <span id="page-32-1"></span>**4.1 Připojení k mobilním sítím**

## **Výběr operátora**

- 1. Dotkněte se **tlačítka Domů > > Nastavení > Další > Mobilní sítě**
- 2. Stisknutím možnosti **Síťoví operátoři** vyhledáte všechny dostupné operátory.
- 3. Chcete-li se do některé sítě přihlásit ručně, dotkněte se jejího ná zvu v seznamu.
- 4. Chcete-li, aby se preferovaná síť vybrala automaticky, dotkněte se možnosti **Vybrat automaticky**.

### **Ovládání používání mobilních dat**

Službu mobilních dat na kartě nano-SIM můžete povolit nebo deaktivovat.

#### **Zapnutí a vypnutí přístupu k datové síti:**

- 1. Dotkněte se **tlačítka Domů > > Nastavení > Využití dat**.
- 2. Přepínačem **Mobilní data** můžete zapnout nebo vypnout používání mobilních dat.

#### **Jak získat datové služby při roamingu:**

- 1. Dotkněte se **tlačítka Domů > > Nastavení > Další > Mobilní sítě**
- 2. Dotkněte se přepínače **Datový roaming**.

#### **Pozná mka:**

Datový roaming může být zpoplatněn nemalými částkami.

## **Výběr upřednostňovaného typu sítě**

Nastavte typ sítě, který pro kartu nano-SIM upřednostňujete.

- 1. Dotkněte se **tlačítka Domů > > Nastavení > Další > Mobilní sítě**
- 2. Dotkněte se možnosti **Upřednostňovaný typ sítě** a vyberte typ sítě, ke kterému se má telefon přednostně připojovat.

## **Nastavení názvů přístupových bodů**

Pokud se chcete připojit k internetu, můžete využít výchozí názvy přístupových bodů (APN). Pokud chcete přidat nový bod APN, obraťte se na poskytovatele služeb, který vám poskytne potřebné informace.

- 1. Dotkněte se **tlačítka Domů > > Nastavení > Další > Mobilní sítě**
- 2. Dotkněte se možnosti **Názvy přístupových bodů >** .
- 3. Dotkněte se jednotlivých položek a zadejte informace, které získáte od poskytovatele služeb.
- 4. Dokončete nastavení pomocí možnosti **> Uložit**.

#### **Pozná mka:**

Chcete-li vrátit výchozí nastavení bodu APN, dotkněte se možnosti **> Resetovat na vý chozí**.

## <span id="page-33-0"></span>**4.2 Připojení k síti Wi-Fi®**

Sítě Wi-Fi jsou sítě s bezdrátovou technologií, které poskytují přístup k internetu na vzdálenost až 100 metrů, podle typu směrovače Wi-Fi a podle okolního prostředí.

## **Zapnutí funkce Wi-Fi a připojení k síti Wi-Fi**

- 1. Dotkněte se **tlačítka Domů > > Nastavení > Wi-Fi**.
- 2. Přepínačem Wi-Fi zapněte připojení k sítím Wi-Fi.
- 3. K síti se připojíte stisknutím jejího názvu.
- 4. Pokud je síť zabezpečená, zadejte heslo nebo jiné přístupové ú daje a dotkněte se tlačítka **PŘIPOJIT**.

#### **Pozná mka:**

Telefon se automaticky připojuje ke dříve připojeným sítím Wi-Fi, když je v jejich dosahu.

### **Ozná mení o přístupných sítích**

- 1. Dotkněte se **tlačítka Domů > > Nastavení > Wi-Fi**.
- 2. Přepínačem Wi-Fi zapněte připojení k sítím Wi-Fi.
- 3. Dotkněte se možnosti **> Pokročilé**.
- 4. Dotkněte se přepínače Oznámení sítě.

Když bude funkce Wi-Fi zapnutá, zobrazí se na stavovém řádku ozná mení o zjištěných přístupných sítích Wi-Fi. Pokud ozná mení nechcete zobrazovat, možnost vypněte.

#### **Přidání sítě Wi-Fi**

Síť Wi-Fi můžete přidat i v případě, že nevysílá svůj název (SSID), a také v době, kdy telefon není v dosahu dané sítě Wi-Fi.

Při připojování k zabezpečené síti nejprve musíte od správce sítě ziistit přihlašovací údaje.

- 1. Dotkněte se **tlačítka Domů > > Nastavení > Wi-Fi**.
- 2. Přepínačem Wi-Fi zapněte připojení k sítím Wi-Fi.
- 3. Dotkněte se možnosti **> Přidat síť**.
- 4. Zadejte název sítě (SSID). Je-li třeba, zadejte další

zabezpečovací údaje nebo konfiguraci sítě.

5. Dotkněte se tlačítka **ULOŽIT**.

### **Připojení k síti WPS**

Funkce WPS (Wi-Fi Protected Setup) usnadňuje přidání telefonu k přístupovým bodům, které podporují připojení WPS.

Telefon můžete připojit k bezdrátové síti pomocí funkce WPS dvěma způsoby.

#### **První způsob: tlačítko WPS**

- 1. Dotkněte se **tlačítka Domů > > Nastavení > Wi-Fi**.
- 2. Přepínačem Wi-Fi zapněte připojení k sítím Wi-Fi.
- 3. Dotkněte se možnosti **> Pokročilé > Tlačítko WPS Push**
- 4. Když jste u přístupového bodu, stiskněte tlačítko WPS a přístupový bod rozpozná váš telefon a přidá ho do sítě.

#### **Druhý způsob: kód PIN**

- 1. Dotkněte se **tlačítka Domů > > Nastavení > Wi-Fi**.
- 2. Přepínačem Wi-Fi zapněte připojení k sítím Wi-Fi.
- 3. Dotkněte se možnosti **> Pokročilé > Zadání kódu PIN WPS**.
- 4. Kód PIN WPS se zobrazí na obrazovce. Na stránce nastavení přístupového bodu zadejte kód PIN.

Po zadání kódu PIN telefon automaticky vyhledá přístupový bod a nakonfiguruje připojení.

#### **Pozná mka:**

Podrobné informace o funkci WPS přístupového bodu najdete v dokumentaci přístupového bodu.

#### **Zapomenutí sítě Wi-Fi**

Můžete zařídit, aby telefon zapomněl údaje sítě Wi-Fi, kterou jste
přidali – například v případě, že již k dané síti nechcete telefon připojovat automaticky, nebo ji již nechcete používat.

- 1. Dotkněte se **tlačítka Domů > > Nastavení > Wi-Fi**.
- 2. Přepínačem Wi-Fi zapněte připojení k sítím Wi-Fi.
- 3. Dotkněte se názvu sítě Wi-Fi a vyberte možnost **ZAPOMENOUT**.

### **Ú prava pokročilých nastavení sítě Wi-Fi**

- 1. Dotkněte se **tlačítka Domů > > Nastavení > Wi-Fi**.
- 2. Po výběru možnosti **> Pokročilé** můžete upravit následující nastavení.
	- **Oznámení sítě:** zobrazovat na stavovém řádku oznámení, pokud je zapnutá funkce Wi-Fi a telefon zjistí, že je dostupná otevřená síť.
	- **Vyhledávání povoleno vždy:** povolení pro služby umístění společnosti Google a další aplikace, aby vyhledávaly sítě i v době, kdy je funkce Wi-Fi vypnutá .
	- **Povolit mez RSSI:**je-li tato funkce zapnutá , telefon se nebude připojovat k přístupovému bodu, pokud je RSSI nedostatečná .
	- **Zapnutá Wi-Fi v pohotovostním režimu:** nastavte, zda chcete funkci Wi-Fi ponechat v pohotovostním režimu zapnutou.
	- **Frekvenční pásmo Wi-Fi:** nastavení frekvenčního pásma sítě Wi-Fi.
	- **Instalace certifikátů:** instalace certifikátů potřebných pro připojení k některým sítím Wi-Fi.
	- **Wi-Fi Direct:** používání funkce Wi-Fi Direct.
	- Tlačítko **WPS Push:** připojení k síti WPS pomocí tlačítka Push.
- **Zadání kódu PIN WPS:** připojení k síti WPS pomocí kó du PIN telefonu.
- **Adresa MAC:** zjištění adresy MAC.
- **Adresa IP:** zjištění adresy IP.

# **4.3 Používání funkce Wi-Fi Direct®**

Funkce Wi-Fi Direct umožňuje zařízením Wi-Fi sdílet soubory a data přímým propojením bez nutnosti připojení k přístupovému bodu (hotspot).

#### **Pozná mka:**

Po aktivaci této funkce se telefon odpojí od sítě Wi-Fi.

- 1. Dotkněte se **tlačítka Domů > > Nastavení > Wi-Fi**.
- 2. Dotkněte se možnosti **> Pokročilé > Wi-Fi Direct**. Telefon vyhledá ostatní zařízení se zapnutou funkcí Wi-Fi Direct.
- 3. V seznamu Partnerská zařízení se dotkněte názvu zařízení, se který mi se chcete spojit. V partnerském zařízení se zobrazí vý zva k připojení, kterou je nutné přijmout. Někdy je nutné v obou zařízeních zadat stejný kó d PIN.
- 4. Po úspěšném připojení se na obrazovce Wi-Fi Direct zobrazí zařízení jako "Připojené".

# **4.4 Připojení k zařízením Bluetooth®**

Bluetooth® je bezdrátová technologie pro připojení na krátkou vzdá lenost. Telefony a ostatní zařízení připojitelná přes Bluetooth si mohou bezdrátově vyměňovat informace na vzdálenost asi do 10 metrů. Zařízení Bluetooth musí být před komunikací spárována.

### **Zapnutí a vypnutí Bluetooth**

1. Dotkněte se **tlačítka Domů > > Nastavení > Bluetooth**.

2. Přepínačem Bluetooth zapněte funkci Bluetooth.

Když je funkce Bluetooth zapnutá, zobrazí se ve stavovém řádku ikona  $\frac{1}{2}$ 

### **Změna názvu zařízení**

- 1. Dotkněte se **tlačítka Domů > > Nastavení > Bluetooth**.
- 2. Přepínačem Bluetooth zapněte funkci Bluetooth.
- 3. Dotkněte se možnosti **> Přejmenovat zařízení**.
- 4. Upravte ná zev a dotkněte se tlačítka **PŘEJMENOVAT**.

### **Pá rová ní s jiným zařízením Bluetooth**

- 1. Dotkněte se **tlačítka Domů > > Nastavení > Bluetooth**.
- 2. Přepínačem Bluetooth zapněte funkci Bluetooth.
- 3. Telefon automaticky vyhledá ID všech dostupných zařízení Bluetooth v dosahu a zobrazí je. Pokud chcete hledání spustit znovu, dotkněte se možnosti **> Aktualizovat**.
- 4. Dotkněte se zařízení, které chcete spárovat.
- 5. Zkontrolujte, že klíče Bluetooth se v obou zařízeních shodují, a dotkněte se možnosti **SPÁ ROVAT**. Nebo můžete zadat klíč Bluetooth a stisknout tlačítko **SPÁ ROVAT**.
- 6. Párování bude úspěšně dokončeno, když druhé zařízení přijme připojení nebo v něm uživatel zadá stejný klíč.

#### **Pozná mka:**

Klíč Bluetooth některých zařízení může být pevně stanovený, například u sluchá tek a sad handsfree do automobilu. Můžete zkusit zadat klíč 0000 nebo 1234 (nejčastěji používané klíče) nebo klíč vyhledejte v dokumentaci zařízení.

### **Odesílání dat přes Bluetooth**

- 1. Otevřete příslušnou aplikaci a vyberte soubor nebo položku, kterou chcete sdílet.
- 2. Vyberte možnost sdílení přes Bluetooth. Pro různé aplikace a typy odesílaných dat se způsob sdílení liší.
- 3. Dotkněte se názvu zařízení Bluetooth, se kterým se telefon spá roval, nebo počkejte na vyhledání nových zařízení a dotkněte se vybraného zařízení.

### **Příjem dat přes Bluetooth**

- 1. Než budete moci přijímat data přes Bluetooth, zapněte funkci Bluetooth.
- 2. Rychlým pohybem dolů vysuňte stavový řádek status a vyberte možnost .
- 3. Příjem dat zahájíte dotykem tlačítka **PŘIJMOUT**.

Přijaté soubory se ukládají automaticky do určené složky podle nastavení paměti vašeho telefonu a přítomnosti karty microSDHC (například do složky Bluetooth) v paměti telefonu nebo do adresáře na kartě microSDHC. Soubory jsou přístupné pomocí aplikace **Správce souborů**. Přijaté kontakty (soubory vCard) se automaticky importují do seznamu kontaktů.

# **4.5 Připojení k počítači přes USB**

Telefon můžete připojit k počítači pomocí kabelu USB a oběma směry přenášet hudbu, obrázky a další soubory. Telefon tyto soubory uloží do interní paměti nebo na vyjímatelnou kartu microSDHC.

Pokud používáte funkci USB tethering, musíte ji nejprve vypnout abyste mohli přenášet soubory mezi telefonem a počítačem přes USB.

### **Připojení telefonu k počítači přes USB**

- 1. Propojte telefon s počítačem kabelem USB.
- ψ 2. Otevřete panel oznámení a dotkněte se možnosti **(Připojeno jako...)**.
- 3. Zvolte jednu z následujících možností.
	- **Mediální zařízení (MTP):** přenos souborů do počítače Windows® nebo Mac® .
	- **Fotoaparát (PTP):** přenos fotografií pomocí softwaru fotoapará tu.

### **Připojení přehrávačem Windows Media® player**

Hudbu v telefonu můžete synchronizovat s počítačem, ve kterém je nainstalovaný přehrávač Windows Media Player.

- 1. Připojte telefon k počítači kabelem USB a vyberte možnost **Mediální zařízení (MTP)**.
- 2. Spusťte aplikaci Windows Media Player a synchronizujte hudbu, fotografie a videa.

### **Odpojení telefonu od počítače**

Když chcete telefon od počítače odpojit, stačí po dokončení práce odpojit kabel USB.

#### **Pozná mka:**

Při připojení v režimu velkokapacitní paměti USB musíte před odpojením kabelu nejprve ukončit připojení. Nejprve odpojte (".vysuňte") disky USB Flash od počítače. Potom otevřete panel ozná mení v telefonu a dotkněte se možnosti **Připojeno jako velkokapacitní paměť USB > Velkokapacitní paměť USB > VYPNOUT PAMĚŤ USB.** 

### **Vyjmutí karty microSDHC z telefonu**

Pokud potřebujete vyjmout kartu microSDHC ze zapnutého

telefonu, nejprve ji odpojte.

- 1. Dotkněte se **tlačítka Domů > > Nastavení > Úložiště > Odpojit kartu SD > OK**.
- 2. Na stavovém řádku se zobrazí ikona ... Nyní můžete kartu microSDHC bezpečně vyjmout z telefonu.

### **Smazá ní karty microSDHC**

- 1. Dotkněte se **tlačítka Domů > > Nastavení > Úložiště**.
- 2. Posuňte se na obrazovce dolů k části karty SD a dotkněte se možnosti **Smazá ní karty SD > SMAZAT KARTU SD > SMAZAT VŠE**.

#### **Pozor:**

Formátováním dojde ke smazání veškerých dat na kartě microSDHC. Soubory NELZE později obnovit.

# **4.6 Sdílení připojení k mobilní datové síti**

Datové připojení telefonu můžete sdílet pomocí funkce Tethering nebo zapnutím funkce hotspotu, která vytvoří přenosný přístupový bod k bezdrátové síti Wi-Fi.

### **Sdílení mobilního datového připojení přes USB**

V počítači můžete využívat připojení k internetu přes USB tethering telefonu. K používání funkce potřebujete datové připojení v mobilní síti, které může být zpoplatněno.

#### **Pozná mka:**

Při používání funkce USB tethering nelze přes USB přenášet soubory mezi telefonem a počítačem.

- 1. Propojte telefon s počítačem kabelem USB.
- 2. Dotkněte se **tlačítka Domů > > Nastavení > Další >**

#### **Tethering a přenosný hotspot**

3. Dotkněte se možnosti **USB tethering**. V počítači se vytvoří připojení k nové síti.

### **Pozná mka:**

Když chcete ukončit sdílení datového připojení, znovu se dotkněte možnosti **USB tethering** nebo odpojte kabel USB.

## **Sdílení mobilního datového připojení přes Bluetooth**

Pokud má telefon možnost přijímat připojení k internetu přes Bluetooth, můžete v telefonu nakonfigurovat sdílení mobilního datového připojení s počítačem.

- 1. Spá rujte telefon s počítačem přes Bluetooth.
- 2. Nakonfigurujte v počítači příjem připojení k síti přes Bluetooth. Další informace najdete v dokumentaci počítače.
- 3. Dotkněte se **tlačítka Domů > > Nastavení > Další > Tethering a přenosný hotspot**
- 4. Dotkněte se možnosti **Bluetooth tethering**. Nyní počítač používá datové připojení telefonu.

#### **Pozná mka:**

Když chcete ukončit sdílení datového připojení, dotkněte se znovu možnosti **Bluetooth tethering**.

# **Sdílení mobilního datového připojení přes Wi-Fi**

### **hotspot**

Datové připojení telefonu můžete sdílet s dalšími zařízeními tak, že přepnete telefon do režimu přenosného hotspotu Wi-Fi. K používání funkce potřebujete datové připojení v mobilní síti, které může být zpoplatněno.

### **Pozná mka:**

Když je telefon v režimu hotspotu Wi-Fi, nemůžete v telefonu používat připojení k internetu přes síť Wi-Fi. Můžete zůstat připojeni

k internetu přes mobilní datovou síť.

- 1. Dotkněte se **tlačítka Domů > > Nastavení > Další > Tethering a přenosný hotspot**
- 2. Dotkněte se možnosti **Přenosný hotspot Wi-Fi**
- 3. Telefon začne po chvíli vysílat síť Wi-Fi s nastaveným názvem (SSID).
- 4. V jiném zařízení můžete vyhledat síť Wi-Fi telefonu a připojit se k ní, čímž začnete využívat datové připojení telefonu.

#### **Pozná mka:**

Když chcete ukončit sdílení datového připojení, dotkněte se znovu možnosti **Přenosný hotspot Wi-Fi**.

### **Přejmenování a zabezpečení hotspotu Wi-Fi**

Název sítě Wi-Fi (SSID) telefonu můžete změnit a přenosný hotspot Wi-Fi můžete zabezpečit.

- 1. Dotkněte se **tlačítka Domů > > Nastavení > Další > Tethering a přenosný hotspot**
- 2. Dotkněte se možnosti **> Konfigurovat.**
- 3. Nastavte ná zev a zabezpečení sítě:
	- **Název sítě:** zadejte nebo upravte název sítě (SSID), který se zobrazí v připojovaných zařízeních při vyhledávání sítí Wi-Fi.
	- **Zabezpečení:** vyberte možnost zabezpečení, Nezabezpečeno (nedoporučujeme), WPA PSK nebo WPA2 PSK (ostatní uživatelé se budou moci připojit k vašemu mobilnímu hotspotu pouze po zadání správného hesla). Pokud vyberete možnost WPA PSK nebo WPA2 PSK.
	- **Heslo:** dotkněte se možnosti Heslo a zadejte heslo zabezpečení.
- 4. Tlačítkem **ULOŽIT** uložte nastavení.

# **4.7 Připojení k sítím VPN (virtual private**

### **network)**

Sítě VPN umožňují připojení ke zdrojům uvnitř zabezpečené místní sítě. Sítě VPN často používají podniky, školy a další instituce, aby umožnili přístup k síťovým zdrojům nejen na pracovišti nebo v rámci své sítě Wi-Fi.

Podle typu sítě VPN, kterou používáte, budete před přihlášením k síti VPN vyzvá ni k zadání přihlašovacích údajů nebo k instalaci bezpečnostních certifikátů. Potřebné údaje získáte od správce sítě.

### **Přidání sítě VPN**

- 1. Dotkněte se **tlačítka Domů > > Nastavení > Další > VPN**.
- 2. Dotkněte se možnosti  $\Box$  a zadejte údaje, které získáte od správce sítě.
- 3. Dotkněte se tlačítka **ULOŽIT**.

Síť VPN se přidá do seznamu na obrazovce **VPN**.

### **Připojení k síti VPN**

- 1. Dotkněte se **tlačítka Domů > > Nastavení > Další > VPN**.
- 2. Dotkněte se sítě VPN, ke které se chcete připojit.
- 3. Až budete vyzváni, zadejte požadované přihlašovací údaje, a potom se dotkněte tlačítka **PŘIPOJIT**.

Během připojení se na stavovém řádku zobrazuje ikona VPN.

### **Změna sítě VPN**

- 1. Dotkněte se **tlačítka Domů > > Nastavení > Další > VPN**.
- 2. Dotkněte se názvu sítě VPN, kterou chcete změnit, a podržte ji.
- 3. Dotkněte se možnosti **Upravit profil** a upravte nastavení sítě

VPN.

4. Dotkněte se tlačítka **ULOŽIT**.

### **Odstranění sítě VPN**

- 1. Dotkněte se **tlačítka Domů > > Nastavení > Další > VPN**.
- 2. Dotkněte se názvu sítě VPN, kterou chcete změnit, a podržte ji.
- 3. Dotkněte se možnosti **Smazat profil**

# **5. Telefonní hovory**

Telefonovat můžete z aplikací Telefon, Lidé nebo z jiný ch aplikací a widgetů, které zobrazují údaje o kontaktech. Kdekoli se zobrazuje telefonní číslo, obvykle ho lze vytočit dotykem.

# **5.1 Volá ní a ukončení hovorů**

### **Zahájení hovoru vytočením čísla**

- 1. Dotkněte se **tlačítka Domů** > .
- 2. Dotkněte se možnosti **a zadejite telefonní číslo** prostřednictvím klávesnice na obrazovce. Pomocí tlačítka vymažte chybně zadané číslice.

#### **Pozná mka:**

Při zadávání čísel se v telefonu hledají kontakty, které mají zadané číslo. Chcete-li volat na zobrazené číslo, dotkněte se ho, hovor se zahájí, aniž byste museli zadávat zbylé číslice.

3. Zahajte hovor dotykem tlačítka **ve** pod číselníkem.

Také se můžete dotknout vyhledávacího pole v horní části aplikace Telefon a zadat telefonní číslo nebo jméno kontaktu, jemuž chcete volat. Dotkněte se správného kontaktu nebo zahajte hovor tlačítkem **Volat** [číslo].

#### **Pozná mky:**

- U mezinárodních hovorů se dotkněte tlačítka 0 a podržte ho, nebo zadejte symbol plus (+). Potom zadejte směrový kód země, kód města/oblasti a potom telefonní číslo.
- Chcete-li znovu volat na poslední volané číslo, dotkněte se **tlačítka Domů > > >** a znovu vyberte

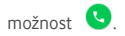

### **Ukončení hovoru**

V průběhu hovoru se na obrazovce dotkněte možnosti

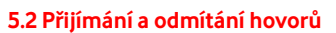

Při příchozím hovoru se zobrazí obrazovka Příchozí hovor, na které je zobrazeno ID volajícího nebo informace o volajícím, které jste zadali v aplikaci Kontakty. Hovor můžete přijmout nebo odmítnout.

### **Přijetí hovoru**

Příchozí hovor můžete přijmout přetažením ikony

#### . **Pozná mka:**

Chcete-li ztišit zvonění před přijetím hovoru, stiskněte tlačítko **Hlasitost**.

### **Odmítnutí hovoru**

 $P\text{řchozí hovor můžete odmítnout přetažením ikonv $\bigcup_{n=1}^{\infty}P\text{ alikoni}$$ 

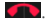

Můžete také odmítnout hovor a odeslat volajícímu předem

připravenou textovou zprávu přetažením ikony  $\mathbb{Q}$  na ikonu

#### . **Pozná mka:**

Chcete-li upravit připravený text odpovědi v aplikaci Telefon,

dotkněte se v horním vyhledávacím poli možnosti a vyberte možnost **Nastavení > Obecná nastavení > Rychlé odpovědi**.

# **5.3 Používání záznamu hovorů**

Historie volání je seznam všech hovorů, které jste zahájili, přijali nebo zmeškali. Nabízí možnost jednoduše zopakovat volání, zavolat zpět nebo přidat číslo do Kontaktů.

Historii volání zobrazíte pomocí možnosti **tlačítko Domů > >** 

(v horním vyhledá vacím poli) **> Historie volá ní**.

# **Volání na číslo uvedené v historii volá ní**

- 1. Otevřete historii volání.
- 2. Dotkněte se čísla a vyberte možnost **ZAVOLAT ZPĚT**.

#### **Pozná mka:**

Záznamy můžete filtrovat podle typu výběrem možnosti **ZMEŠKANÉ** nebo **VŠECHNY**.

# **Přidání čísla z historie volání do kontaktů**

- 1. Otevřete historii volání.
- 2. Dotkněte se ikony kontaktu před příslušným záznamem. Zobrazí se karta s informacemi o kontaktu.
- 3. Stiskněte ikonu

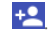

4. Chcete-li přidat číslo k již existujícímu kontaktu, dotkněte se seznamu kontaktů. Chcete-li přidat nový kontakt, vyberte možnost **Vytvořit nový kontakt**.

# **Další akce se záznamy v historii volá ní**

Otevřete historii volání, dotkněte se požadovaného čísla a potom možnosti **DETAILY**.

 Chcete-li před voláním číslo upravit, dotkněte se možnosti **> Upravit číslo před voláním**.

 $\bullet$  Záznam smažete výběrem možnosti  $\Box$ 

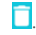

 Dotkněte se ikony kontaktu před příslušným zá znamem. Dole se otevře karta s informacemi o kontaktu, odkud můžete odeslat zprávu, zavolat zpět, upravit kontakt, přidat kontakt k oblíbeným nebo přidat číslo do kontaktů.

#### **Pozná mka:**

Všechny záznamy na obrazovce historie volání můžete vymazat pomocí možnosti **> Smazat záznam hovorů**.

## **5.4 Volání na čísla kontaktů**

- 1. Dotkněte se **tlačítka Domů** > . Na kartě **RYCHLÝ PŘÍSTUP** jsou zobrazené vaše oblíbené kontakty a nejčastěji volané kontakty.
- 2. Dotykem kontaktu můžete zahájit telefonní hovor. Dotykem nebo potáhnutím na kartě **KONTAKTY** můžete zobrazit všechny kontakty s telefonními čísly. Dotkněte se čísla, na které chcete volat.

# **5.5 Kontrola hlasové schrá nky**

Pokud máte nastaveno přesměrování hovorů do hlasové schránky. mohou vám volající, kteří vás nezastihli, zanechat hlasovou zprávu. Podle následujících pokynů můžete zprávy vyzvednout.

- 1. Dotkněte se možnosti **tlačítko Domů > >** .
- 
- 2. Stiskněte a podržte číslo 1 na číselníku. Pokud budete vyzváni, zadejte heslo hlasové schránky.
- 3. Podle hlasových příkazů si poslechněte zprávy v hlasové schránce a spravuite je.

#### **Pozná mka:**

V kapitole Nastavení hlasové schránky najdete informace, jak

nastavit hlasovou schránku. Podrobné informace získáte od svého poskytovatele služeb.

# **5.6 Používání možností během hovoru**

V průběhu hovoru se na obrazovce zobrazuje několik možností. Jednotlivé možnosti můžete vybrat dotykem.

- - Tlačítkem **D** zapnete nebo vypnete reproduktor.
- $\bullet$  Tlačítkem  $\frac{N}{N}$  ztlumíte nebo aktivujete mikrofon.
- Tlačítkem **ti** můžete během hovoru provést další hovor. První hovor se přidrží.
- Tlačítkem můžete zapnout číselnou klávesnici, když potřebujete během hovoru zadat kód (například kód PIN pro hlasovou schránku nebo přihlášení k bankovnímu účtu).
- Tlačítkem **II** přidržíte probíhající hovor.
- Pomocí možnosti **> Zá znam** můžete nahrát telefonní hovor.
- Pomocí možnosti **> Spojit hovory** spojíte dva různé hovory do jednoho konferenčního hovoru.

#### **Upozornění:**

Když používáte reproduktor, nepřibližujte telefon k uchu, protože hlasitost reproduktoru je vysoká .

# **5.7 Správa hovorů s více účastníky**

Když jsou k dispozici funkce Další hovor na lince a Hovor tří stran, můžete přepínat mezi dvěma hovory nebo provést konferenční hovor.

#### **Pozná mka:**

Funkce Další hovor na lince a Hovor tří stran musejí být podporová ny v síti a mohou být zpoplatněny vyššími částkami než

běžné hovory. Další informace získáte od svého poskytovatele služeb.

### **Přepínání mezi aktuálními hovory**

Pokud máte během hovoru další příchozí hovor, na obrazovce telefonu se o něm zobrazí informace s ID volajícího.

Jak přijmout příchozí hovor během hovoru:

Přijměte hovor přetažením ikony na ikonu . (Tím se první hovor přidrží a zahájí se nový hovor)

#### **Přepínání mezi dvěma hovory:**

Chcete-li se přepnout zpět k prvnímu hovoru, dotkněte se karty v dolní části obrazovky (zobrazené jako **Přidrženo**).

### **Nastavení konferenčního hovoru**

Pomocí této funkce můžete hovořit se dvěma osobami najednou.

- 1. Nejprve zavolejte první osobě.
- 2. Po zahájení spojení se dotkněte možnosti k a vytočte druhé číslo. (První hovor se přidrží.)
- 3. Po připojení ke druhému účastníkovi se dotkněte možnosti **> Spojit hovory**.

Pokud některý z účastníků hovoru zavěsí, druhý zůstane na lince. Pokud vy, jako iniciátor konferenčního hovoru, zavěsíte, odpojí se všichni účastníci.

Chcete-li konferenční hovor ukončit, dotkněte se tlačítka **. 188** 

# **5.8 Ú pravy nastavení hovorů**

### **Nastavení možností zobrazení kontaktů**

Můžete nastavit pořadíkontaktů zobrazených na kartě **KONTAKTY** v aplikaci Telefon.

- 1. Dotkněte se **tlačítka Domů > >** (v horním vyhledá vacím poli) **> Nastavení > Obecná nastavení**.
- 2. Pomocí možnosti **Seřadit podle** nebo **Formá t jmé na** nastavíte pořadí zobrazení kontaktů a formát jména kontaktů.

### **Nastavení zvuku a vibrací**

Nastavení zvuku a vibrací při příchozích hovorech a zvuků tlačítek při vytáčení.

- 1. Dotkněte se **tlačítka Domů > >** (v horním vyhledá vacím poli) **> Nastavení > Obecná nastavení**.
- 2. V části **Zvuky a vibrace** se dotkněte možnosti, kterou chcete nakonfigurovat.
	- V možnosti **Vyzváněcí tón telefonu** vyberte vyzváněcí tó n ozná mení o příchozím hovoru.
	- Pokud při dotyku číselných tlačítek chcete přehrát zvuk, zaškrtněte možnost **Zvuky tlačítek**.
	- Chcete-li být na příchozí hovor upozorněni i vibracemi, zaškrtněte možnost **Při hovorech také vibrace**.

### **Úprava rychlé odpovědi pro odmítnuté volající**

- 1. Dotkněte se **tlačítka Domů > >** (v horním vyhledá vacím poli) **> Nastavení > Obecná nastavení > Rychlé odpovědi**.
- <span id="page-52-0"></span>2. Dotkněte se textové zprávy, kterou chcete upravit.

#### **Nastavení hlasové schrá nky**

- 1. Dotkněte se **tlačítka Domů > >** (v horním vyhledá vacím poli) **> Nastavení > Nastavení hovorů**.
- 2. V možnosti **Hlasová schrá nka** nakonfigurujte nastavení hlasové schránky.

- V možnosti **Služba** vyberte poskytovatele služby hlasové schránky. Výchozím poskytovatelem je váš operátor.
- Chcete-li upravit číslo hlasové schránky, vyberte možnost **Nastavení > Číslo hlasové schránky**.
- V možnosti **Zvuk** vyberte zvuk ozná mení pro nové hlasové zprá vy.
- Zaškrtnutím možnosti **Vibrace** aktivujte pro ozná mení vibrace.

### **Použití volání na povolená telefonní čísla**

Služba volání na povolená čísla (FDN, Fixed Dialing Numbers) umožňuje omezit odchozí hovory na omezenou sadu telefonních čísel.

- 1. Dotkněte se **tlačítka Domů > >** (v horním vyhledá vacím poli) **> Nastavení > Nastavení hovorů**.
- 2. Po dotyku možnosti **Povolená telefonní čísla** se zobrazí následující možnosti:
	- **Zapnout funkci FDN:** zadejte kód PIN2, který umožní zapnout funkci povolených telefonních čísel.
	- **Změna kódu PIN2:** změna kódu PIN2 pro přístup k funkci povolených telefonních čísel.
	- ► Seznam povolených telefonních čísel: správa seznamu povolených telefonních čísel.

#### **Pozná mka:**

Kód PIN2 vám poskytuje váš operátor. Pokud zadáte nesprávný kód PIN2 vícekrát, než je povoleno, může dojít k zablokování karty nano-SIM. Pokud potřebujete pomoc, kontaktujte poskytovatele služeb.

# **Přesměrování příchozích hovorů**

Funkce přesměrování hovorů umožňuje přesměrovat příchozí

hovory na jiné telefonní číslo.

- 1. Dotkněte se **tlačítka Domů > >** (v horním vyhledá vacím poli) **> Nastavení > Nastavení hovorů > Nastavení hovorů GSM**.
- 2. Vyberte možnost **Přesměrování hovorů**.
- 3. Dotykem vyberte z dostupných možností ( **Přesměrovat vždy**, **Zaneprázdněn**, **Nezodpovězené** nebo **Nedosažitelný**) možnost, kterou chcete aktivovat.

#### **Nastavení režimu textového telefonu (TTY)**

Chcete-li telefon používat v režimu textového telefonu, vyberte režim TTY, jinak tento režim vypněte.

- 1. Dotkněte se **tlačítka Domů > >** (v horním vyhledá vacím poli) **> Nastavení > Nastavení hovorů > Režim TTY**.
- 2. Vyberte jednu z následujících možností. V případě potřeby vyhledejte informace v příručce výrobce textového telefonu.
	- **TTY vypnuto:** uživatelé, kteří slyší a mohou hovořit, mohou podporu režimu TTY vypnout.
	- Plný režim **TTY:** v tomto režimu mohou uživatelé s vadami řeči a sluchu přijímat textové zprávy v režimu textové ho telefonu.
	- **TTY HCO:** uživatelé, kteří slyší, ale nemohou mluvit, mohou v tomto režimu poslouchat druhého účastníka hovoru a odpovídat textovými zprávami.
	- **TTY VCO:** uživatelé, kteří mohou mluvit, ale neslyší, mohou v tomto režimu hovořit do mikrofonu a přijímat odpovědi ve formě textových zpráv.

#### **Nastavení tónů DTMF**

Můžete nastavit délku dvoutónových vícefrekvenčních signálů

(Dual-tone multi-frequency, DTMF).

- 1. Dotkněte se **tlačítka Domů > >** (v horním vyhledá vacím poli) **> Nastavení > Nastavení hovorů > Tóny DTMF**.
- 2. Dotkem vyberte možnost **Normá lní** nebo **Dlouhý** .

### **Přiřazení rychlého přístupu**

Dotykem a podržením tlačítek 1 – 9 na číselníku můžete volat na příslušné rychle přístupné telefonní číslo.

Tlačítko s číslem 1 je vyhrazeno pro volání do hlasové schránky.

#### **Přiřazení klávesy rychlého přístupu:**

- 1. Dotkněte se **tlačítka Domů > >** (v horním vyhledá vacím poli) **> Nastavení > Nastavení hovorů > Rychlý přístup**.
- 2. Dotkněte se klávesy, které chcete přiřadit rychlý přístup.
- 3. Zadejte telefonní číslo nebo vyberte kontakt ze seznamu.
- 4. Dotkněte se tlačítka **OK**.

### **Další možnosti**

- 1. Dotkněte se **tlačítka Domů > >** (v horním vyhledá vacím poli) **> Nastavení > Nastavení hovorů > Nastavení hovorů GSM > Další nastavení**.
- 2. V možnosti **ID volajícího** můžete vybrat, zda se vaše číslo bude zobrazovat účastníkovi, kterému voláte. Zaškrtnutím možnosti **Další hovor na lince** zapnete ozná mení o dalších příchozích hovorech během hovoru.

#### **Pozná mka:**

U svého poskytovatele služeb zkontrolujte, zda lze služby ID volajícího a Další hovor na lince používat.

### **Nastavení internetových hovorů**

**Chcete-li přidat účet pro internetové hovory:**

- 1. Dotkněte se **tlačítka Domů > >** (v horním vyhledá vacím poli) **> Nastavení > Nastavení hovorů > Nastavení telefonního účtu > Účty internetového volá ní (SIP)**.
- 2. Dotkněte se možnosti **PŘIDAT ÚČET**.
- 3. Podle pokynů poskytovatele služby internetového volání nakonfigurujte nastavení účtu.
- 4. Dotkněte se tlačítka **ULOŽIT**.

#### **Konfigurace hovorů, které mají použít internetové volání:**

Můžete nakonfigurovat telefon, aby používal internetové volání k telefonování vždy, pouze při volání na internetové adresy, nebo aby před každým hovorem zobrazil dotaz.

- 1. Dotkněte se **tlačítka Domů > >** (v horním vyhledá vacím poli) **> Nastavení > Nastavení hovorů > Nastavení telefonního účtu**.
- 2. Dotkněte se možnosti **Použít internetové volání.**
- 3. Dotykem vyberte požadovanou možnost internetového volání.

#### **Konfigurace telefonu na příjem internetových hovorů:**

Telefon je ve výchozím nastavení nakonfigurován na vytáčení internetových hovorů, ale není zajištěn jejich příjem. Můžete ovšem nakonfigurovat, aby telefon naslouchal internetovým hovorům přicházejícím na účet internetového volání, který jste přidali do telefonu.

- 1. Dotkněte se **tlačítka Domů > >** (v horním vyhledá vacím poli) **> Nastavení > Nastavení hovorů > Nastavení telefonního účtu**.
- 2. Zaškrtněte možnost **Přijímat příchozí hovory**. Zaškrtnutím této možnosti dojde k rychlejšímu vybíjení baterie.

# **6. Kontakty**

Kontakty můžete zadávat do telefonu a synchronizovat je s kontakty v účtu Google a dalších účtech, které podporují synchronizaci kontaktů.

Kontakty můžete zobrazit pomocí možnosti **tlačítko Domů >** . V seznamu kontaktů můžete v horní části obrazovky vybrat karty, na kterých jsou skupiny kontaktů nebo vaše oblíbené kontakty.

# **6.1 Kontrola podrobností kontaktu**

- 1. Dotkněte se **tlačítka Domů > >** a vyberte kartu **VŠECHNY KONTAKTY** se seznamem kontaktů.
- 2. Procházením seznamu můžete zobrazit všechny své kontakty.
- 3. Dotykem zobrazíte podrobnosti o kontaktu.

#### **Pozná mka:**

Pokud máte uloženo hodně kontaktů, zobrazí se na pravé straně obrazovky posuvník. Posuvníkem se můžete posunout na počáteční písmeno, které potřebujete.

### **6.2 Přidání nového kontaktu**

- 1. Stiskněte **tlačítko Domů > >** a vyberte kartu **VŠECHNY KONTAKTY**.
- 2. Pomocí možnosti **C** můžete přidat nový kontakt.
- 3. Vyberte, kam chcete kontakt uložit. Pokud je vybrán účet pro synchronizaci, kontakty se automaticky synchronizují s online účtem.
- 4. Zadejte jméno kontaktu, telefonní čísla, e-mailové adresy a

další údaje.

5. Dotykem tlačítka **V**uložíte kontakt.

# **6.3 Nastavení vlastního profilu**

V telefonu si můžete vytvořit vizitku s vlastním jmé nem.

- 1. Dotkněte se **tlačítka Domů > >** a vyberte kartu **VŠECHNY KONTAKTY**.
- 2. Dotkněte se ikony kontaktu pod možností **JÁ** .
- 3. Dotkněte se ikony
- 4. Upravte údaje ve svém profilu. Chcete-li přidat další údaje, dotkněte se možnosti **PŘIDAT DALŠÍ POLE**.
- 5. Dotkněte se možnosti

### **6.4 Import, export a sdílení kontaktů**

Kontakty lze importovat/exportovat z karty nebo na kartu nano-SIM nebo microSDHC. Funkce je užitečná zejména v případě, kdy potřebujete přenést kontakty do jiného zařízení. Kontakty můžete také rychle sdílet přes Bluetooth, aplikaci Google Drive, E-mail, Gmail nebo ve zprávách SMS.

#### **Import kontaktů z karty nano-SIM**

- 1. Dotkněte se možnosti **tlačítko Domů > >** .
- 2. Dotkněte se možnosti **> Import/export > Import z karty SIM**
- 3. Vyberte účet, do kterého chcete kontakty uložit.
- 4. Dotykem vyberte kontakty, které chcete importovat, a potom vyberte možnost .

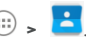

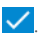

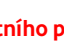

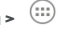

### **Import kontaktů z úložiště**

- 1. Dotkněte se možnosti **tlačítko Domů > >** .
- 2. Dotkněte se možnosti **> Import/export > Import z úložiště**
- 3. Vyberte účet, do kterého chcete kontakty uložit.
- 4. Vyberte soubory vCard a dotkněte se tlačítka **OK**.

### **Import kontaktů na kartu nano-SIM**

- 1. Dotkněte se možnosti **tlačítko Domů > >** .
- 2. Dotkněte se možnosti **> Import/export > Export na kartu SIM**.
- 3. Dotykem vyberte kontakty, které chcete importovat, a potom vyberte možnost

### **Export kontaktů na úložiště**

- 1. Dotkněte se možnosti **tlačítko Domů > >** .
- 2. Dotkněte se možnosti **> Import/export > Export do paměti**.
- 3. Budete vyzvá ni k zadání názvu souboru vCard. Dotkněte se možnosti **OK**. Na kartě microSDHC nebo v paměti telefonu se vytvoří soubor.

### **Sdílení kontaktů**

- 1. Dotkněte se možnosti **tlačítko Domů > >** .
- 2. Dotkněte se kontaktu a vyberte možnost **> Sdílet**.
- 3. Vyberte, zda chcete kontakt sdílet pomocí připojení Bluetooth,

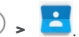

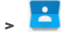

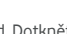

aplikace Drive, e-mailem, ve službě Gmail nebo ve zprávě SMS.

### **6.5 Používání oblíbených kontaktů**

Na kartě oblíbených kontaktů najdete své oblíbené kontakty a často používané kontakty.

#### **Přidání kontaktů mezi oblíbené**

Často používané kontakty můžete přidat do složky **OBLÍ BENÉ** , abyste je rychle našli.

- 1. Stiskněte **tlačítko Domů > >** a vyberte kartu **VŠECHNY KONTAKTY**.
- 2. Dotkněte se kontaktu a nahoře vyberte možnost  $\overrightarrow{\lambda}$

#### **Odebrá ní kontaktu z oblíbený ch**

- 1. Stiskněte **tlačítko Domů > >** a vyberte kartu **OBLÍ BENÉ** .
- 2. Dotkněte se oblíbeného kontaktu a vedle ná zvu kontaktu vyberte možnost .

### **6.6 Hledá ní kontaktu**

- 1. Stiskněte **tlačítko Domů > >** .
- 2. V horní části obrazovky se dotkněte možnosti  $\mathbf Q$
- 3. Zadejte ná zev kontaktu a další kontaktní údaje, podle kterých chcete kontakt vyhledat. Zobrazí se seznam odpovídajících kontaktů.

# **6.7 Úprava kontaktů**

### **Úprava údajů o kontaktu**

- 1. Dotkněte se možnosti **tlačítko Domů > >** .
- 2. Dotkněte se kontaktu, který chcete upravit, a potom se dotkněte možnosti .
- 3. Upravte kontakt a dotkněte se možnosti .

### **6.7.2 Nastavení vyzváněcího tónu kontaktu**

Konkrétním kontaktním osobám můžete přiřadit zvláštní vyzváněcí tón, abyste hned při zaznění tónu věděli, kdo volá.

- 1. Dotkněte se možnosti **tlačítko Domů > >** .
- 2. Dotkněte se kontaktu, pro který chcete nastavit vyzváněcí tón, a potom vyberte možnost $\bullet$
- 3. V seznamu **TÓN VYZVÁNĚNÍ** vyberte požadovaný tón a dotkněte se tlačítka **OK**.

### **Smazá ní kontaktus**

- 1. Dotkněte se možnosti **tlačítko Domů > >** .
- 2. Dotkněte se kontaktu a podržte ho.
- 3. Dotkněte se několika kontaktů, které chcete odstranit, a dotkněte se možnosti $\overline{\mathbb{m}}$
- 4. Potvrďte smazání tlačítkem **OK**.

### **Spojení kontaktů**

Při synchronizaci několika online účtů se může v telefonu stejný

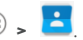

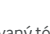

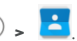

kontakt zobrazit několikrát. Všechny údaje oddělených kontaktů můžete spojit do jednoho záznamu v seznamu Kontakty.

- 1. Stiskněte **tlačítko Domů** > (:::) >
- 2. Dotkněte se záznamu kontaktu, aby se zobrazily jeho podrobnosti, a potom vyberte možnost  $\bullet$ .
- 3. Dotkněte se možnosti **> Spojit**.
- 4. Dotkněte se kontaktu, jehož údaje chcete spojit s prvním záznamem.

Ú daje z druhého kontaktu se přidají k prvnímu kontaktu a druhý kontakt se přestane zobrazovat v seznamu **VŠECHNY KONTAKTY**.

Stejným postupem můžete k hlavnímu kontaktu připojit další záznamy.

# **Oddělení kontaktních údajů**

Pokud se kontaktní údaje z různých zdrojů spojily omylem, můžete je v telefonu opět oddělit do jednotlivých záznamů v kontaktech.

- 1. Dotkněte se možnosti **tlačítko Domů > >** .
- 2. Dotkněte se záznamu kontaktu, který jste omylem spojili a chcete ho rozdělit.
- 3. Dotkněte se možnosti .

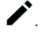

- 4. Dotkněte se možnosti **> Oddělit**.
- 5. Potvrďte oddělení tlačítkem **OK**.

# **7. Účty**

# **7.1 Přidání a odebrání účtů**

Do telefonu můžete přidat několik účtů Google a Microsoft Exchange ActiveSync®. Podle nainstalovaných aplikací můžete přidat i jiné typy účtů.

### **Přidání účtu**

- 1. Dotkněte se **tlačítka Domů > > Nastavení > Účty > Přidat účet**.
- 2. Dotkněte se typu účtu, který chcete přidat.
- 3. Podle pokynů na obrazovce zadejte údaje pro přidávaný účet. Pro většinu účtů je nutné zadat uživatelské jméno a heslo, ale mohou být potřeba i jiné údaje. Některé údaje může být nutné zjistit od oddělení podpory IT nebo od správce systému.

Úspěšně přidaný účet se zobrazí v seznamu **Účty**.

### **Odebrání účtu**

Pokud účet odeberete, dojde ke smazání účtu a všech s ním spojených údajů, například e-mailů nebo kontaktů.

- 1. Dotkněte se **tlačítka Domů > > Nastavení > Účty**.
- 2. V seznamu vyberte kategorii účtu a potom požadovaný účet.
- 3. Dotkněte se možnosti **> Odebrat účet >** ODEBRAT ÚČET.

### **7.2 Konfigurace synchronizace účtu**

#### **Konfigurace nastavení automatické synchronizace**

1. Dotkněte se **tlačítka Domů > > Nastavení > Účty**.

- 2. Dotkněte se možnosti » a zaškrtněte nebo uvolněte možnost **Automatická synchronizace dat**.
	- Když je automatická synchronizace zapnutá, změny údajů v telefonu a na webu se navzá jem automaticky synchronizují.
	- Když je automatická synchronizace vypnutá, musíte k načtení e-mailů, aktualizací a dalších aktuálních údajů provést ruční synchronizaci.

### **Ruční synchronizace**

- 1. Dotkněte se **tlačítka Domů > > Nastavení > Účty**.
- 2. Vyberte kategorii účtu a potom účet, který chcete synchronizovat.
- 3. Dotkněte se možnosti **> Synchronizovat nyní**.

### **Změna nastavení synchronizace účtu**

- 1. Dotkněte se **tlačítka Domů > > Nastavení > Účty**.
- 2. Vyberte kategorii účtu a potom účet. Zobrazí se obrazovka Synchronizace, na které je seznam údajů, které lze pro daný účet synchronizovat.
- 3. Zaškrtněte a uvolněte políčka u jednotlivých možností podle potřeby. Zaškrtnuté typy informací budou v případě, že bude .<br>zapnutá automatická synchronizace, synchronizovány na webu. a v telefonu.

# **8. E-mail**

Chcete-li přijímat a odesílat e-maily z webový ch a jiný ch

e-mailových účtů pomocí protokolů POP3 nebo IMAP, nebo používat podnikový e-mail pomocí účtu Exchange ActiveSync, dotkněte se na domovské obrazovce možnosti **E-mail**.

### <span id="page-65-0"></span>**8.1 Nastavení prvního e-mailové ho účtu**

- 1. Po prvním spuštění aplikace E-mail zadejte svou e-mailovou a heslo.
- 2. Dotkněte se možnosti , aby telefon načetl parametry sítě automaticky.

#### **Pozná mka:**

Tyto údaje můžete zadat i ručně v možnosti **RUČNÍ NASTAVENÍ**. To využijete i v případě, že automatické nastavení selže.

3. Dokončete nastavení podle pokynů na obrazovce.

V telefonu se zobrazí schránka příchozí pošty e-mailového účtu a spustí se stahování e-mailových zpráv.

# **8.2 Kontrola doručených e-mailů**

Telefon může v pravidelných intervalech automaticky kontrolovat nové e-maily. Interval nastavujete při nastavení účtu.

Nové e-maily můžete kontrolovat také ručně potažením seznamu zpráv směrem dolů.

Když se chcete podívat na starší e-maily na účtech IMAP nebo POP3, potažením prstem nahoru přejděte na dolní konec seznamu zprá v a dotkněte se možnosti **Načíst další**.

# **8.3 Odpovídá ní na e-maily**

Na přijaté zprávy můžete odpovědět, nebo je můžete přeposlat. Zprávy můžete také mazat a spravovat je dalšími způsoby.

### **Odpověď nebo přeposlání e-mailu**

- 1. E-mail, na který chcete odpovědět nebo který chcete přeposlat, otevřete z obrazovky Doručená pošta.
- 2. Podle potřeby postupujte následujícím způsobem.
	- Chcete-li odpovědět odesílateli, vyberte možnost .
	- Chcete-li odpovědět odesílateli a všem ostatním příjemcům původní zprávy, vyberte možnost .
	- Chcete-li přeposlat e-mail někomu jinému, vyberte  $\blacksquare$
- 3. Upravte zprávu a dotkněte se možnosti

### **Označení e-mailové zprávy jako nepřečtené**

Přečtenou e-mailovou zprávu můžete opět vrátit do nepřečteného stavu – například abyste si ho nezapomněli později přečíst znovu. Jako nepřečtené můžete také označit několik zpráv najednou.

- Při čtení zprávy se dotkněte možnosti .
- V seznamu zpráv (například v doručené poště) se dotkněte obrázku odesílatele před zprávou a potom se dotkněte možnosti .

### **Smazá ní e-mailu**

E-mailovou zprávu ze složky můžete smazat. Můžete také smazat několik e-mailových zpráv najednou.

- $\bullet$  Při čtení zprávy se dotkněte možnosti $\blacksquare$ .
- V seznamu zpráv (například v doručené poště) se dotkněte obrázku odesílatele před zprávou a potom se dotkněte možnosti .

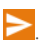

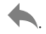

# **8.4 Psaní a odesílá ní e-mailů**

1. Otevřete doručenou poštu e-mailu a dotkněte se možnosti  $\bullet$ .

#### **Pozná mka:**

Pokud v telefonu používáte více e-mailových účtů, dotkněte se řádku s odesílatelem a vyberte účet, ze kterého chcete zprávu odeslat.

- 2. Do pole **Komu** zadejte jmé no nebo e-mailovou adresu kontaktu. Jednotlivé příjemce oddělte čárkou.
- 3. Zadejte předmět e-mailu a napište text zprávy.
- 4. Pokud chcete připojit ke zprávě zvukové soubory, obrázky, videa nebo jiné přílohy, dotkněte se možnosti
- 5. Zprávu odešlete tlačítkem  $\sim$  v horní části obrazovky.

# **8.5 Přidávání a ú pravy e-mailových účtů**

### **Přidání e-mailového účtu**

Po nastavení prvního e-mailového účtu (viz [Nastavení prvního](#page-65-0)  e-[mailového účtu\)](#page-65-0) můžete přidat další e-mailové účty a spravovat je odděleně.

- 1. Spusťte aplikaci **E-mail.** Zobrazí se obrazovka Doručená pošta.
- 2. Vlevo nahoře vyberte možnost a potom vyberte možnost **Nastavení > Přidat účet**.
- 3. Podle pokynů na obrazovce nastavte další e-mailový účet, stejně jako jste nastavili ten první.

# **Ú prava e-mailového účtu**

Pro účet můžete změnit mnoho nastavení, například dobu mezi

kontrolami nových příchozích e-mailů, způsob oznámení příchozích zpráv, podpis pro odchozí e-maily nebo podrobné údaje o serverech. které účet používá k odesílání a přijímání zpráv.

- 1. Spusťte aplikaci **E-mail.** Zobrazí se obrazovka Doručená pošta.
- 2. Vlevo nahoře vyberte možnost  $\overline{\phantom{a}}$  a potom vyberte možnost **Nastavení**.
- 3. Dotkněte se účtu, jehož nastavení chcete změnit.
- 4. Proveďte požadované změny a potom stiskněte **tlačítko Zpět**.

### **8.6 Změna obecných nastavení e-mailu**

Obecná nastavení se použijí pro všechny přidané e-mailové účty.

- 1. Spusťte aplikaci **E-mail.** Zobrazí se obrazovka Doručená pošta.
- 2. Vlevo nahoře vyberte možnost  $\Box$  a potom vyberte možnost **Nastavení > Obecná nastavení**.
- 3. Proveďte změny a potom stiskněte **tlačítko Zpět**.

# **9. Zprá vy**

Aplikace **Zprá vy** slouží k odesílá ní a přijímání textových zpráv (SMS) a multimediálních zpráv (MMS).

# **9.1 Otevření obrazovky textových zpráv**

Dotkněte se možnosti **tlačítko Domů > > Zprá vy**.

Otevře se obrazovka aplikace **Zprá vy**, odkud můžete vytvořit nové zprávy, vyhledat zprávy nebo otevřít vlákno zpráv.

- V možnosti můžete napsat novou textovou nebo multimediá lní zprá vu.
- V možnosti  $\alpha$  můžete vyhledat zprávy pomocí klíčových slov.
- Když se dotknete vlákna probíhající konverzace, otevře se seznam zpráv, které jste si vyměnili s daným číslem.

# **9.2 Odesílá ní zprá v**

- 1. Na obrazovce aplikace **Zprá vy** se dole dotkněte možnosti .
- 2. Přidejte příjemce zprávy jedním z následujících způsobů.
	- Dotkněte se pole **Komu** a ručně zadejte číslo příjemce nebo iméno kontaktu. Pokud se v telefonu zobrazí několik návrhů, můžete vybrat požadovaný kontakt dotykem.
	- Vyberte příjemce z kontaktů nebo ze záznamu hovorů.
- 3. Dotkněte se pole Odeslat zprávu a zadejte text zprávy.
- 4. Chcete-li odeslat multimediální zprávu, dotkněte se ikony sponky na papír **e** a připojte ke zprávě soubor nebo prezentaci.

5. Stisknutím ikony **odešlete zprávu.** 

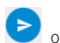

#### **Pozná mky:**

- Jako příjemce multimediální zprávy můžete zadat také e-mailové adresy.
- Chcete-li odeslat textovou zprávu, nepřidávejte řádek předmětu zprávy ani žádné přílohy. Zpráva by pak byla zpoplatněna jako multimediální zpráva.

# **9.3 Odpovídá ní na zprá vy**

Přijaté zprávy se zařazují do existujících vláken ke stejnému číslu. Když přijde nová zpráva z nového čísla, vytvoří se nové vlákno.

- 1. Na obrazovce aplikace **Zprá vy** se dotkněte vlákna, které obsahuje zprávu, na niž chcete odpovědět.
- 2. Do textového pole v dolní části obrazovky zadejte text odpovědi. Pokud chcete odpovědět zprávou MMS, dotkněte se  $ikony$  přílohy  $\mathbf{\subseteq}$ .
- 3. Dotkněte se možnosti

# **9.4 Přeposlání zprávy**

- 1. Na obrazovce aplikace **Zprá vy** se dotkněte vlákna, které obsahuje zprávu k přeposlání.
- 2. Dotkněte se zprávy a podržte ji.
- 3. V horní části obrazovky se dotkněte možnosti .

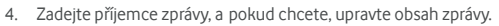

5. Dotkněte se možnosti $\bullet$ 

# **9.5 Změna nastavení zprá v**

Chcete-li změnit nastavení aplikace Zprávy, dotkněte se na obrazovce aplikace **Zprá vy** možnosti **> Nastavení**.

# **10. Prohlížeč**

Aplikace **Prohlížeč** slouží ke zobrazení webových stránek a k vyhledávání informací.

# **10.1 Otevřeníprohlížeče**

Spusťte Prohlížeč pomocí možnosti **tlačítko Domů > > Prohlížeč**. Zobrazí se naposledy zobrazená webová stránka. Pokud jste v poslední době Prohlížeč neotevřeli, zobrazí se domovská strá nka.

Prohlížeč se také otevře, pokud se dotknete webového odkazu – například v e-mailu nebo v textové zprávě.

- 1. Otevřete aplikaci **Prohlížeč**.
- 2. Dotkněte se adresního políčka v horní části webové stránky.
- 3. Zadejte adresu URL webové stránky. Nebo zadejte termíny,

které chcete vyhledat. Můžete se také dotknout ikony a zadat vyhledávaný termín hlasem.

4. Chcete-li otevřít novou webovou stránku nebo vyhledaný výsledek, dotkněte se adresy URL, návrhu vyhledávání nebo  $t$ lačítka  $\rightarrow$  na klávesnici.

#### **Pozná mky:**

- Pokud chcete ukončit načítání webové stránky, dotkněte se možnosti **> Zastavit**.
- Chcete-li otevřít webovou stránku na nové kartě, dotkněte se
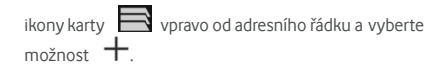

# **10.2 Stahování souborů**

Dotkněte se obrázku nebo odkazu na soubor nebo na webovou stránku a podržte ho. Ve zobrazené nabídce se dotkněte možnosti **Uložit obrázek** nebo **Uložit odkaz**.

Stažené soubory se uloží do paměti telefonu nebo na paměťovou kartu. Můžete je zobrazit nebo otevřít v aplikaci **Stažené soubory**.

# **10.3 Změna nastavení prohlížeče**

Pro aplikaci Prohlížeč můžete nakonfigurovat mnoho nastavení, která upraví způsob prohlížení webu, včetně několika nastavení správy soukromí.

Chcete-li zobrazit nastavení Prohlížeče, dotkněte se možnosti **> Nastavení**.

# **11. Fotoapará t**

Pomocí telefonu můžete pořizovat fotografie a videa. Fotografie a videa se ukládají do vnitřní paměti telefonu nebo na kartu microSDHC (je-li nainstalovaná). Můžete je zkopírovat do počítače nebo otevřít v aplikaci **Galerie**.

# **11.1 Pořizování fotografií**

- 1. Dotkněte se možnosti **tlačítko Domů > > Fotoapará t**.
- 2. Zaměřte fotoaparát na objekt a proveďte všechny potřebné úpravy.

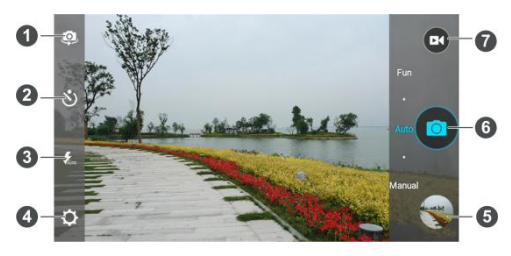

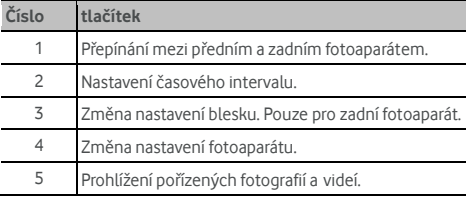

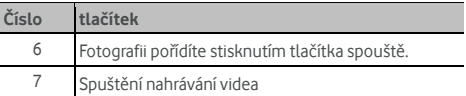

#### **Upozornění:**

Používejte blesk v bezpečné vzdálenosti. Nemiřte bleskem do očí lidem ani zvířatům.

#### **Pozná mka:**

Před fotografováním můžete scénu přiblížit nebo oddálit roztažením nebo stažením prstů nebo tlačítkem hlasitosti.

- 3. Dotkněte se oblasti, na kterou chcete fotoaparát zaostřit, nebo nechte automatické ostření fotoaparátu zaostřit na střed snímku.
- 4. Zlehka se dotkněte tlačítka

## **11.2 Zá znam videa**

- 1. Dotkněte se možnosti **tlačítko Domů > > Fotoapará t**.
- 2. Zamiřte fotoaparát na fotografovaný objekt. Před nahráváním videa i v jeho průběhu můžete dotykem na obrazovku určit, kam se má fotoaparát zaostřit.

#### **Pozná mka:**

Během nahrávání můžete scénu přibližovat nebo oddalovat roztažením nebo stažením prstů nebo tlačítkem hlasitosti.

3. Dotykem na ikonu **by** spustíte záznam.

4. Dotykem na ikonu **D** záznam ukončíte.

#### **Pozná mka:**

V průběhu nahrávání se můžete dotknout tlačítka **a** uložit tak jeden snímek videa jako fotografii.

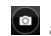

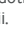

# **11.3 Přizpůsobení nastavení**

# **fotoapará tu/videokamery**

Před nahráváním videa můžete pomocí možnosti **objev**otevřít následující možnosti fotoaparátu a videokamery.

#### **Pozná mka:**

Některé možnosti jsou dostupné pouze pro přední a jiné pouze pro zadní fotoaparát.

- **FOTOAPARÁT** 
	- **Celá obrazovka:** zapnutí a vypnutí režimu zobrazení na celou obrazovku.
	- **Zvuk závěrky:**zapnutí a vypnutí zvuku závěrky při pořizování fotografií.
	- **Tag umístění:** vyberte, zda chcete u fotografií ukládat informaci o umístění GPS.
	- **Prohlížení:** nastavení typu prohlížení pořízené fotografie.
	- **Úložiště:** změna úložiště, kam se ukládají pořízené fotografie a videa.
	- **Resetovat:** obnovení výchozích nastavení fotoaparátu.
- **VIDEO**
	- **Kvalita videa:** nastavení kvality videa.
	- **Intervalové snímá ní:** nastavení intervalu mezi jednotlivými snímky při pořizování časosběrných videí zadním fotoaparátem.
	- **Zámek zaostření při nahrávání:**
	- **► Tag umístění:** vyberte, zda chcete u fotografií ukládat informaci o umístění GPS.
	- **Ú ložiště:** změna úložiště, kam se ukládají pořízené fotografie a videa.

**Resetovat:** obnovení výchozích nastavení fotoaparátu.

# **12. Galerie**

# **12.1 Otevření galerie**

Chcete-li zobrazit alba pořízených fotografií a videí, dotkněte se **tlačítka Domů > > Galerie**.

## **12.2 Používání alb**

Když otevřete Galerii, zobrazí se všechny fotografie a videa v telefonu rozdělené do několika alb. Potažením prstu nahoru a dolů zobrazíte další alba.

#### **Zobrazení obsahu alba:**

Chcete-li zobrazit fotografie a videa obsažené v albu, dotkněte se ikony alba.

#### **Sdílení alb, fotografií a videí:**

- 1. Chcete-li vybrat album nebo fotografie či videa z otevřeného alba, dotkněte se jich a podržte je.
- 2. Dotkněte se několika položek, které chcete sdílet.
- 3. Vyberte možnost a vyberte způsob sdílení položek.

#### **Smazá ní alb:**

- 1. Dotkněte se alba a podržte ho, aby se vybralo.
- 2. Chcete-li smazat několik alb, vyberte je.
- 3. Vyberte možnost **> OK**.

# **12.3 Prá ce s fotografiemi**

Chcete-li fotografii zobrazit na celou obrazovku, dotkněte se jí.

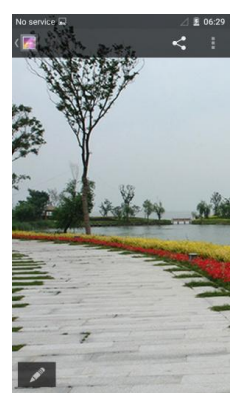

Když je fotografie zobrazena na celou obrazovku, máte následující možnosti.

- Další fotografie a videa zobrazíte vodorovným posunutím prstem.
- Fotografii nebo video můžete stažením prstů zmenšit. Potom se všechny fotografie a videa zobrazí ve formě filmového pásu vedle sebe. Pás můžete procházet posunutím prstu doleva nebo doprava.

#### **Pozná mka:**

Při zobrazení fotografií a videí ve filmovém pásu můžete jednotlivé položky smazat posunutím prstem nahoru. Pokud některou položku smažete omylem, obnovte ji klepnutím na možnost **ZPĚT**.

- Fotografie můžete přiblížit a oddá lit poklepá ním nebo stažením prstů k sobě či roztažením prstů od sebe.
- Pomocí tlačítka můžete smazat fotografii, zobrazit

podrobnosti o souboru nebo zobrazit obsah alba jako prezentaci.

- $\bullet$  Pomocí tlačítka  $\bullet$  se vrátíte do alba.
- Chcete-li fotografii upravit, dotkněte se dole možnosti .

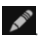

#### **Pozná mka:**

Některé možnosti jsou dostupné pouze pro některá alba nebo některé fotografie

# **12.4 Retušování fotografií**

Všechny pořízené fotografie a některé další fotografie můžete v aplikaci **Galerie** retušovat. Upravená fotografie se uloží do alba, originální fotografie se nikdy nezmění.

1. Během prohlížení fotografie se v režimu celé obrazovky

dotkněte možnosti . Zobrazí se rozhraní pro ú pravy fotografie.

2. U dolního okraje obrazovky vyberte možnosti úprav a fotografii upravte.

#### **Pozná mka:**

Další možnosti můžete zobrazit posunutím doleva nebo doprava.

provedete.

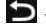

3. Tlačítkem  $\bullet$  vrátíte úpravy zpět, tlačítkem  $\bullet$  je znovu

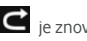

zrušte.

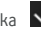

4. Pomocí tlačítka  $\vee$ uložte změnu nebo ji tlačítkem $\times$ 

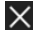

# **12.5 Přehrávání videí**

- 1. Dotkněte se alba v galerii a potom se dotkněte miniatury videa.
- 2. Uprostřed se dotkněte ikony  $\bullet$  a vyberte přehrávač, ve

kterém chcete video přehrát. Dotykem na obrazovku při přehrávání videa zobrazíte ovládací prvky přehrávání.

# **13. Přehrávač videa**

Pomocí aplikace **Přehrávač videí** můžete spravovat knihovnu videí a sledovat videa.

# **13.1 Otevření knihovny videí**

Chcete-li zobrazit knihovnu svých videí, dotkněte se **tlačítka Domů > > Přehrávač videí**. Zobrazí se seznam souborů vašich videí. Potažením prstu nahoru nebo dolů najdete požadované video. Můžete se také dotknout možnosti  $\alpha$  a vyhledávat soubory

videí nebo pomocí možnosti setřídit seznam.

# **13.2 Přehrávání a ovlá dá ní videí**

Chcete-li video přehrát, dotkněte se jeho ikony v knihovně videí. Chcete-li video sledovat na šířku, otočte telefon na stranu.

Dotykem na obrazovku přehrávaného videa zobrazíte ovládací prvky přehrávání videa. Můžete ovládat video, zvuk a provádět další operace.

- Tlačítkem přehrát/pozastavit v dolní části přehrávače pozastavíte nebo znovu spustíte přehrávání.
- Vodorovným potažením prstu video rychle posunete vpřed nebo vzad.
- Svislým posunutím v pravé nebo levé části obrazovky můžete upravit hlasitost přehrávání a jas obrazu.
- $\bullet$  Tlačítkem  $\blacksquare$  nebo  $\blacksquare$  přejdete na předchozí nebo ná sledující video.
- Tlačítkem  $\mathbb Q$  můžete video otočit.
	- $80$
- 
- Tlačítkem **skryjete ovládací panel.**
- Tlačítkem  $\Box$  přepnete přehrávání videa do malého okna a budete moci v telefonu používat jiné aplikace.
- · Tlačítkem O pořídíte snímek obrazovky.

# **13.3 Správa video souborů**

#### **Smazání video klipů**

- 1. V knihovně videí se dotkněte možnosti **> Vybrat více**.
	-
- 2. Dotkněte se videí, která chcete smazat.
- 3. Dotkněte se možnosti **> OK**.

### **Sdílení video klipů**

- 1. V knihovně videí se dotkněte možnosti **> Vybrat více**.
- 2. Dotkněte se videí, která chcete sdílet.
- 3. Vyberte možnost  $\leq a$  vyberte způsob sdílení položek.

### **Přejmenování video klipu**

- 1. V knihovně videí se vedle video klipu dotkněte možnosti .
- 2. Dotkněte se možnosti **Přejmenovat**.
- 3. Zadejte nový ná zev videa a potvrďte ho tlačítkem **OK**.

### **Prohlížení podrobných údajů o souboru videa**

- 1. V knihovně videí se vedle video klipu dotkněte možnosti .
- 2. Dotkněte se možnosti **Detaily**.
- 3. Zobrazí se název souboru, délka klipu, velikost souboru, cesta

umístění souboru a čas. Nakonec se dotkněte tlačítka **ZAVŘÍT**.

# **14. FM rá dio**

Pomocí FM rádia lze vyhledávat, poslouchat a ukládat rádiové kanály do telefonu. Kvalita rádiového vysílání závisí na pokrytí rádiové stanice ve vaší oblasti. Sluchátka dodaná s telefonem fungují jako anténa, proto je při použití rádia vždy připojte. Pokud během poslechu rádia přijmete příchozí hovor, rádio se vypne.

# **14.1 Hledá ní a ukládání kanálů**

Připojte drátová sluchátka a dotkněte se **tlačítka Domů > > FM rá dio > > Najít a uložit všechny kanály**. Telefon vyhledá všechny dostupné kanály a uloží je do seznamu Všechny kanály.

#### **Pozná mka:**

Všechny dříve uložené kanály kromě kanálů přidaných jako oblíbené, se při vyhledávání odeberou. Seznam Všechny kanály můžete zobrazit pomocí možnosti **> Všechny kanály**.

# **14.2 Poslech FM rá dia**

- 1. Připojte sluchátka, na domovské obrazovce se dotkněte možnosti a vyberte možnost **FM rá dio**.
- 2. Pomocí možnosti **\* > Všechny kanály** vyberte kanál.

Můžete potáhnout tlačítko pod seznamem kanálů doleva nebo doprava, tím se přepnete na vedlejší kanály.

Můžete se také dotknout **nebo a přepnout na jiné kanály. POZNÁ MKY:** 

Chcete-li poslouchat rozhlasové programy přes reproduktor,

dotkněte se možnosti **> Reproduktor**.

Pomocí možnosti <sup>+</sup> můžete kanál přidat k oblíbeným. Oblíbené kanály budou umístěny na obrazovku aplikace FM rá dio.

# **14.3 Nahrávání programů z rá dia**

Při poslechu rádia můžete své oblíbené pořady nahrát a uložit zvukový soubor do telefonu.

- 1. Nahrávání zahájíte dotykem možnosti **> Zá znam**.
- 2. Po skončení pořadu se dotkněte tlačítka **> Zastavit zá znam**.

Nahrané soubory se automaticky uloží do složky (například do složky Záznamy). Můžete je otevřít v aplikaci **Správce souborů**  nebo přehrát v aplikacích **Hudba** nebo **Přehrávání hudby**.

# **14.4 Další možnosti a nastavení**

#### **Automatické vypnutí FM rá dia:**

Dotkněte se možnosti **> Vypnutí časovačem** a vyberte čas, kdy se má rádio vypnout.

Nad polem frekvence se zobrazí odpočítávání. Když hodiny dojdou k hodnotě 0:00, rádio se vypne.

#### **Okamžité vypnutí FM rádia:**

Vlevo dole se na obrazovce dotněte možnosti

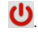

#### **Nastavení regionu rá dia:**

Rozsahy frekvencí pro aplikaci FM rá dio se v jednotlivý ch regionech liší.

Chcete-li vybrat, ve kterém regionu se nacházíte, dotkněte se možnosti **> Světový region**.

#### **Pozná mka:**

Po změně nastavení regionu se uložené oblíbené kanály přestanou zobrazovat a objeví se opět po přepnutí na původní region.

# **15. Další aplikace**

# **15.1 Hodiny**

Dotkněte se možnosti **tlačítko Domů > > Hodiny**. Pomocí aplikace Hodiny můžete zjistit místní čas ve světových městech, nastavit budíky a používat časovače.

## **Nastavení nové ho budíku**

- 1. V aplikaci **Hodiny** se dotkněte karty .
- 2. Dotkněte se existujícího buzení a nakonfigurujte ho, nebo se v dolní části obrazovky dotkněte možnosti  $\left\lfloor + \right\rfloor$ a vytvořte nový budík.
- 3. Nastavte možnosti budíku, například čas buzení, opakování a zvuk budíku.

#### **Pozná mka:**

Posunutím přepínačů na pravé straně můžete přímo zapnout a vypnout nastavené budíky.

## **Kontrola světového času**

V aplikaci **Hodiny** se dotkněte karty **Q** na které je zobrazen místní čas ve velkých světových městech.

Chcete-li přidat nové město nebo nový stát, dotkněte se dole  $m_0$ žnosti  $\bigcirc$ 

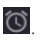

## **Používání stopek a odpočítávání času**

Chcete-li použít časovač nebo stopky, dotkněte se v aplikaci **Hodiny** karty  $\mathbf{X}$  nebo  $\Phi$ 

Pomocí stopek můžete zaznamenat časy kol. V časovači můžete nastavit čas, který se potom odpočítává do nuly.

# **15.2 Kalkulačka**

Chcete-li použít pohodlnou vestavěnou kalkulačku v telefonu,

dotkněte se možnosti **tlačítko Domů > > Kalkulačka**.

Aplikace umožňuje jednoduché i složitější matematické výpočty.

#### **Pozná mka:**

Posunutím doleva a doprava můžete připínat mezi jednotlivými panely.

# **15.3 Stahová ní**

Aplikace **Stahová ní** zaznamená vá soubory, které jste stahovali pomocí jednotlivých aplikací, například v prohlížeči nebo v E-mailu. Chcete-li si prohlédnout záznamy, dotkněte se možnosti **tlačítko Domů > > Stahová ní**.

- Dotknete-li se některého souboru, otevře se v příslušné aplikaci.
- Chcete-li soubor odstranit nebo sdílet, dotkněte se ho a podržte ho.

# **15.4 Správce souborů**

Umožňuje rychlý přístup ke všem fotografiím, videům, hudebním skladbám a dalším typům souborů v paměti telefonu a na kartě microSDHC (je-li nainstalovaná).

Dotkněte se možnosti **tlačítko Domů > >** Správce souborů. Požadované soubory můžete vyhledat podle kategorie na kartě **KATEGORIE** nebo můžete procházet složky a soubory v paměti telefonu a na kartě microSDHC na kartách **TELEFON**, **KARTA SD** nebo **ZAŘÍZENÍ USB**.

- Dotkněte se složek a souborů, které chcete otevřít.
- Když některou položku stisknete a podržíte, zobrazí se ikony možností přístupu, například Kopírovat, Přesunout, Sdílet a Odstranit.
- Chcete-li položku zkopírovat nebo přesunout, přejděte do nového umístění a vyberte ikonu**VLOŽIT**.
- Chcete-li v aktuálním adresáři vytvořit novou složku, dotkněte se možnosti .

# **15.5 Zá znam zvuku**

Aplikace **Zá znam zvuku** umožňuje nahrávat hlasové poznámky a kdykoli si je poslechnout.

# **Nahrá ní hlasové pozná mky**

- 1. Dotkněte se možnosti **tlačítko Domů > > Zá znam zvuku**.
- 2. Pomocí ikony  $\left( \bullet \right)$  spustíte záznam.

3. Pokud si nahrávání rozmyslíte, můžete ho zrušit výběrem

možnosti **X**, Pauzu v nahrávání zahájíte tlačítkem Pomocí ikony spustíte pokračování nahrávání.

4. Pomocí ikony **záznam ukončíte. Poznámka se** automaticky uloží.

Pokud nahranou poznámku nechcete uložit, dotkněte se možnosti

**TΠ** > ΩΚ. Poznámka se smaže.

## **Přehrání hlasové poznámky**

#### **Přehrání právě nahrané poznámky:**

V dolní části obrazovky se dotkněte ikony

#### **Přehrávání uložených poznámek:**

- 1. Pomocí ikony **Moje zá znamy** vpravo nahoře zobrazíte seznam všech nahraných poznámek.
- 2. Dotkněte se poznámky, kterou chcete přehrát.

#### **Pozná mka:**

Chcete-li poznámku odstranit, sdílet, přejmenovat, střihat, zobrazit podrobnosti o souboru, přidat tag nebo ji nastavit jako vyzváněcí tón, dotkněte se jí a podržte ji.

# **15.6 Aplikace Google**

Aplikace Google umožňují používání služeb Google. Některé aplikace najdete ve složce Google na domovské obrazovce.

#### **Pozná mka:**

Určitý obsah nebo některé služby Google nemusejí být ve vašem regionu k dispozici.

- **Google:** vyhledávání Google nebo získání potřebných informací ve službě Google Now.
- **Chrome:** v aplikaci Chrome můžete procházet internet, používat záložky, prohlížet historii a další položky .<br>synchronizované s účtem Google.
- **Gmail:** služba Gmail slouží k přijímání a odesílání e-mailů.
- Google+: setkávání s přáteli v online komunitě Google+.
- **Mapy:** vyhledejte svou polohu a orientujte se ve světě.
- **Hudba Play:** přehrávání hudby v telefonu a na účtu Google.
- **Play Movies & TV:** nákup, stahování a sledování nejnovějších a oblíbených filmů a televizních pořadů.
- **Knihy Play:** nákup a čtení elektronických verzí nových knih i klasiky.
- **Play Newsstand:** nákup a čtení novin a časopisů.
- **Hry Play:** nákup a hraní her z obchodu Google Play.
- **Drive:** ukládání souborů na servery Google.
- **YouTube:**sledování video klipů z webu YouTube.com, nahrá vá ní a sdílení vlastních videí.
- **Fotografie:** správa fotografií v telefonu a na účtu Google.
- **Hangouts:** chat s přáteli ze sítě Google+, odesílání textových a multimediálních zpráv.
- **Obchod Play:** nákup a stahování aplikací, her a dalšího obsahu z obchodu Google Play.
- **Hlasové vyhledá vá ní:** zadá vá ní hledaný ch informací hlasem.

# **16. Nastavení**

Stiskněte **tlačítko Domů > > Nastavení**. Aplikace Nastavení obsahuje většinu nástrojů k přizpůsobení a konfiguraci zařízení.

# **16.1 Sítě a bezdrátové sítě**

#### **Wi-Fi**

Zapínání a vypínání bezdrátových sítí Wi-Fi a konfigurace připojení k sítím Wi-Fi. Viz Připojení k síti Wi-Fi.

### **Bluetooth**

Zapnutí a vypnutí funkce Bluetooth a konfigurace připojení k zařízením Bluetooth. Viz Připojení k [zařízením Bluetooth](#page-37-0).

### **Používání dat**

Pomocí přepínačů můžete vypnout nebo zapnout používání mobilních dat a datové limity.

Můžete zkontrolovat, kolik dat jste využili v zadaném období. nastavit limit na použitá mobilní data a upozornění na dosažení limitu, zobrazit využití mobilních dat v jednotlivý ch aplikacích a omezit využívání dat na pozadí jednotlivých aplikací.

#### **Pozná mka:**

Využití dat se měří v telefonu. Ú daje o využitých datech vašeho operá tora se mohou od údajů v telefonu lišit.

### **Režim Letadlo**

V aplikaci **Nastavení** se dotkněte možnosti **Další > Režim Letadlo**. Všechny vysílače v telefonu, které přenášejí data nebo hlasový signál, se vypnou.

### **Vý chozí aplikace pro zprá vy SMS**

Chcete-li nastavit, kterou aplikaci přednostně používat k odesílání a přijímání zpráv SMS, dotkněte se v aplikaci **Nastavení** možnosti **Další > Výchozí aplikace SMS**.

## **NFC**

Chcete-li umožnit výměnu dat s jiným zařízením, kterého se telefon dotkne, v aplikaci **Nastavení** se dotkněte možnosti **Další > NFC**.

#### **Placení a věrnostní karty**

Váš nový smartphone Vodafone je vybaven vestavěnou funkcí

komunikace na blízko Near Field Communication (NFC). Pokud je nainstalována karta NFC SIM může telefon sloužit jako digitální peněženka.

Plaťte svým smartphonem. Nebudete se muset starat o karty nebo hotovost.

Vodafone umožňuje uložit veškeré plastové věrnostní karty, které vlastníte, do bezplatné aplikace Peněženka Vodafone. Stačí každou kartu vyfotografovat a můžete si začít užívat pohodlnější nakupová ní.

#### **Cestová ní**

Peněženka Vodafone vám umožní cestovat kamkoli a po svém.

S Peněženkou Vodafone můžete nastoupit do prostředků hromadné dopravy a objevit nový způsob cestování po městě. Smartphone bude vaší jízdenkou.

#### **Další možnosti**

Další informace o Peněžence Vodafone najdete na stránkách www.vodafone.com/wallet.

Abyste zjistili, zda je vaše karta SIM připravena na používání funkce NFC, hledejte na ní symbol .

#### **Stahujte z Google Play**

- 1. Bezplatnou aplikaci Peněženka Vodafone si do smartphonu můžete stáhnout z obchodu Google Play.
- 2. Nastavení aplikace.
- 3. Začněte přidáním karet.

## **Android beam**

Abyste mohli přenášet obsah aplikace přes NFC, dotkněte se

#### an

v aplikaci **Nastavení** možnosti **Další > Android Beam**.

### **Tethering a přenosný hotspot**

Chcete-li sdílet mobilní datové připojení telefonu k internetu s počítači nebo jinými zařízeními přes USB, Bluetooth nebo Wi-Fi, dotkněte se v aplikaci **Nastavení** možnosti **Další > Tethering & přenosný hotspot**. Viz Sdílení připojení k [mobilní datové síti.](#page-41-0)

#### **VPN**

Chcete-li nastavit nebo zahájit připojení k síti VPN (virtual private network), dotkněte se v aplikaci**Nastavení** možnosti **Další > VPN**. Viz Připojení k [sítím VPN \(virtual private network\)](#page-44-0)

### **Mobilní síť**

Chcete-li nastavit používání mobilních dat, vybrat mobilní síť nebo nastavit názvy přístupových bodů, dotkněte se v aplikaci **Nastavení** možnosti **Další > Mobilní sítě**.. Viz Připojení k [mobilním sítím](#page-32-0)

#### **Tísňová oznámení**

V aplikaci **Nastavení** se dotkněte možnosti **Další > Tísňová ozná mení** a nastavte příjem tísňových oznámení, zobrazení testovacích oznámení systému varování před zemětřesením a tsunami.

### **Ovládání automatického spouštění**

V aplikaci **Nastavení** se dotkněte možnosti **Další > Ovládání automatického spouštění** a zapněte nebo vypněte ovládání automatického spouštění.

# **16.2 Zařízení**

### **Displej**

- **Úroveň jasu:** nastavení jasu displeje.
- **Přizpůsobení jasu:** jas obrazovky se nastaví automaticky.
- **Tapeta:** výběr obrázku na pozadí domovské obrazovky.
- **Pohotovostní režim:** nastavení, po jaké době neaktivity se vypne obrazovka.
- **Daydream:** správa funkce Daydream. Když je funkce Daydream zapnutá, zobrazují se obrázky a animace jako spořič obrazovky.
- **Domovská obrazovka:** potáhnutím doprava spustíte oblíbenou aplikaci.
- **Oblíbená aplikace:** nastavení oblíbené aplikace.
- **Blikající kontrolka oznámení:** blikající kontrolka LED vás upozorní na zmeškané hovory, nové zpráva a další události.
- **Doba podsvětlení tlačítek:** nastaení doby podsvětlení dotykových tlačítek.
- **Velikost písma:** nastavení velikosti písma textu na obrazovce.
- **Rotace zařízení:** výběr, zda se má obsah obrazovky otáčet podle orientace telefonu.
- **· Obrazovka Cast:** připojení k televizorům, projektorům a jiným zařízením podporujícím bezdrátové zobrazení a bezdrátové vysílá ní obsahu z telefonu do zařízení. Nejprve musíte zapnout funkci Wi-Fi. Podrobné informace najdete v příručce daného zařízení.
- **Probudit poklepáním:** nastavte, zda poklepání na obrazovku probudí telefon.

### **Zvuky a ozná mení**

Nastavení různých typů hlasitosti (viz [Nastavení hlasitosti\)](#page-19-0), přepínání zvuku a ztlumení (viz [Přepnutí do tichého režimu nebo do](#page-19-1)  [režimu vibrací\),](#page-19-1) nastavení vyzváněcího tónu a zvuků oznámení (viz [Změna tónů vyzvánění a](#page-18-0) ozná mení), výběr systémových zvuků a nastavení zobrazení ozná mení.

# **Úložiště**

V nabídce nastavení **Úložiště** můžete spravovat paměť telefonu a nastavit možnosti karty microSDHC.

#### **Umístění pro uložení**

V této nabídce můžete vybrat výchozí umístění nových dat, jako jsou stažené soubory, pořízené fotografie a nahrané hlasové záznamy.

- 1. Dotkněte se možnosti **tlačítko Domů > > Nastavení > Úložiště > Umístění pro uložení**.
- 2. Chcete-li položky ukládat do paměti telefonu, dotkněte se možnosti **Telefon**.

- nebo -

Je-li vložena karta microSDHC můžete vybrat možnost **Karta SD** a ukládat data na kartu.

#### **Interní paměť**

Aplikace můžete instalovat do interní paměti telefonu. Po připojení telefonu k počítači je z počítače přístupné pouze úložiště **Interní karta SD**.

#### **Zobrazení interní paměti:**

Dotkněte se možnosti **tlačítko Domů > > Nastavení >** 

**Úložiště** a přejděte dolů k části **Interní paměť**.

**SIM karta**

Možnosti externího úložiště na kartě SD umožňují zobrazit velikost karty microSDHC a volné místo na kartě, odpojit kartu před bezpečným vyjmutím z telefonu a naformá tovat (smazat) kartu. Podrobnosti najdete v kapitol[e Vyjmutí karty microSDHC z](#page-40-0) telefonu a Smazání karty microSDHC.

### **Baterie**

Zkontrolujte, jak silně je baterie nabitá a které aplikace baterii vybíjely.

## **Aplikace**

Zobrazení aplikací nainstalovaných v telefonu a jejich správa.

Můžete prohlížet podrobné informace o aplikacích na kartá ch **STAŽENÉ**, **SPUŠTĚNÉ** A **VŠECHNY**. Každou aplikaci můžete ukončit, odinstalovat, vymazat její data a mezipaměť a také můžete přesouvat aplikaci mezi interní pamětí telefonu a kartou SD.

### **Pozná mka:**

Některé aplikace nelze přesunout nebo odinstalovat.

## **Připojení k počítači**

Vyberte typ připojení, který chcete mezi telefonem a počítačem pomocí USB navá zat. Viz Připojení k [počítači přes USB](#page-39-0)

# **16.3 Osobní**

## **Umístění**

Aktivace lokačních služeb umožňuje určovat vaši polohu. Chcete-li v některých aplikacích používat svou polohu, například vyhledat, kde se nachá zíte, pomocí Map Google, je nutné v telefonu zapnout lokační služby.

1. Dotkněte se **tlačítka Domů > > Nastavení > Poloha**.

- 2. Lokační služby zapnete nebo vypnete přepínačem **Poloha**.
- 3. Když je určování polohy zapnuté, můžete v možnosti **Režim** vybrat, které zdroje chcete k určování polohy použít.
	- **Vysoká přesnost:** určení přesné polohy pomocí sítí GPS a Wi-Fi a mobilní sítě.
	- **Ú spora baterie:** určení přibližné polohy pouze pomocí mobilní sítě a síti Wi-Fi. Tento způsob méně vybíjí baterii než používání GPS.
	- **Pouze zařízení:** k přesnému určení polohy použít pouze GPS.
	- **Zrychlené určení polohy:** používání hardwaru Qualcomm® IZat™ ke zrychlenému určení polohy.

### **Zabezpečení**

- **Zá mek obrazovky:** možnost vypnout zámek obrazovky, nebo nastavit odemykání potažením prstem, gestem, rozpoznáním obličeje, kódem PIN nebo heslem. Viz [Ochrana telefonu](#page-21-0)  [pomocí zámků](#page-21-0) obrazovky
- **Informace o majiteli:** nastavení textu, který chcete zobrazit na uzamčené obrazovce.
- **Chytrý zá mek:** nastavení, aby se telefon nezamykal, když je připojen k důvěryhodným zařízením, na důvěryhodných místech a pokud byl odemčen důvěryhodnou osobou rozpoznanou podle obličeje.

#### **Pozná mka:**

Chcete-li používat funkci **Chytrý zá mek**, musíte se v telefonu přihlásit k účtu Google.

- **Šifrování telefonu:** ochrana soukromí pomocí zašifrování dat v telefonu. Vi[z Ochrana telefonu](#page-22-0) pomocí šifrování
- **Nastavení zá mku karty SIM:** když se dotknete názvu své karty nano-SIM, můžete spravovat následující možnosti.

#### **Q5**

- **Zámek karty SIM:** aktivace a deaktivace zadávání kódu PIN před povolením přístupu ke kartě nano-SIM.
- **Změny kódu PIN karty SIM:** změna používaného kódu PIN používaného k odblokování karty nano-SIM.

#### **Pozná mka:**

Mějte všechna hesla bezpečně uložená, abyste je mohli kdykoli použít. Pokud zadáte nesprávný kód PIN karty SIM vícekrát, než je povoleno, dojde k zablokování karty nano-SIM a nebudete mít přístup k mobilní síti. Pokud k tomu dojde, požádejte svého operátora o kód pro odblokování, PUK (PIN Unlock Key).

- **Zobrazová ní hesla:** nastavení zobrazování hesel při zadávání.
- **Správci zařízení:** zobrazení a deaktivace aplikací, kterým iste povolili spravovat zařízení.
- **Povolení aplikací:** zobrazení a změna povolení, která jste udělili jednotlivým aplikacím.
- **Nezná mé zdroje:** zaškrtnutím této možnosti povolíte instalovat do zařízení jiné aplikace než aplikace z obchodu Play.
- **Ověření aplikací:** nastavení, zda se má zobrazovat upozornění před instalací aplikací, které by mohly být škodlivé.
- **Typ úložiště:** kontrola typu úložiště pro ukládání pověření.
- **Důvěryhodná pověření:** zobrazení důvěryhodných certifikátů  $\cap$   $\triangle$
- **Instalace z karty SD:** instalace certifikátů z paměťové karty.
- **Smazat pověření:**smazání všech certifikátů.
- **Trust agents:** zobrazení a deaktivace svěřeneckých zástupců.
- Připnutí obrazovky: ponechání vybrané obrazovky na displeji. aby nikdo nemohl přepnout na jiné aplikace nebo získat přístup k vašim osobním údajům. Dotkněte se této možnosti, abyste vyzkoušeli, jak funguje.
- **Aplikace s přístupem k využití:** zapnutí a vypnutí přístupu některých aplikací k údajům o využití telefonu.

# **Účty**

Správa účtů a synchronizace. Dotkněte se možnosti **Přidat účet**  a vytvořte v telefonu nový účet nebo se přihlaste k existujícímu účtu.

Pro jednotlivé typy účtů můžete po dotyku zjistit, jaké účty tohoto typu jste již přidali, a budete moci upravit jejich nastavení.

### **Jazyk a vstup**

- **Jazyk:** vyberte pro svůj systém jazyk a region.
- **Kontrola pravopisu:** používání kontroly pravopisu Android ke kontrole překlepů při zadávání textu.
- **Osobní slovník:** přidávání nových slov do slovníku v telefonu a odebírání slov ze slovníku. Přidaná slova se použijí při kontrole pravopisu a při navrhování slov během psaní.
- **Klá vesnice a metody vstupu:** konfigurace možností zadávání textu. Viz Nastavení vstupu.
- **Hlasové zadá vá ní:** výběr a konfigurace služeb zadávání hlasem.
- **Převod textu na řeč:** 
	- **Preferovaný ná stroj:** výběr používaného modulu syntézy řeči a změny jeho nastavení.
	- **Rychlost řeči:** vyberte, jak rychle má syntéza řeči hovořit.
	- **Poslechnout příklad:** přehrání krátkého úryvku syntézy řeči s aktuálním nastavením.
	- **Stav pro vý chozí jazyk:** kontrola, zda je funkce převodu textu na řeč podporována pro aktuálně nastavený výchozí jazyk telefonu.
- **Rychlost ukazová tka:** nastavení rychlosti polohovacího zařízení při připojení myši nebo trackpadu jako příslušenství telefonu.

### **Zá lohová ní a obnovení dat**

- **Zá lohovat moje data:** zá lohová ní dat, hesel do sítí Wi-Fi a dalších nastavení telefonu na servery Google po přihlášení k účtu Google.
- **Účet zálohy:** nastavení účtu Google, na který se data zálohují.
- **Automatické obnovení:** obnovení zálohovaných nastavení při reinstalaci aplikací.
- **Obnovení továrních dat:** reset telefonu do výchozího stavu z výroby. Během této operace může dojít ke smazání dat v paměti telefonu i na kartě microSDHC.

# **16.4 Systé m**

#### **Datum a čas**

Nastavení data, časového pásma a způsobu zobrazení data a času. Můžete také používat údaje poskytované mobilní sítí.

### **Dostupnost**

Konfigurace modulů plug-in a služeb pro usnadnění přístupu k telefonu pro postižené, jako jsou funkce **Inverze barev** nebo **Velký text** pro uživatele s omezeným viděním.

### **Tisk**

Spravování služby Google Cloud Print a jiných modulů plug-in nainstalovaných z obchodu Google Play nebo od výrobce používané tiskárny.

### **Informace o telefonu**

Zobrazení důležitých a právních informací o telefonu. Můžete zde také provést upgrade systému telefonu z paketů zkopírovaných na paměťovou kartu.

# **Upgrade softwaru telefonu**

Software telefonu lze upgradovat několika způsoby:

- Pro mobilní terminály využijte online nástroj pro upgrade.
- Použijte paket pro snadný upgrade nabízený společností Vodafone.
- Použijte paket pro upgrade na kartě microSDHC.

# **Odstraňování problémů**

Pokud při provozu telefonu dojde k potížím, nebo pokud se telefon chová neobvykle, najděte řešení v následující tabulce. Pokud se váš konkrétní problém nelze vyřešit pomocí údajů uvedených v tabulce, obraťte se na prodejce telefonu.

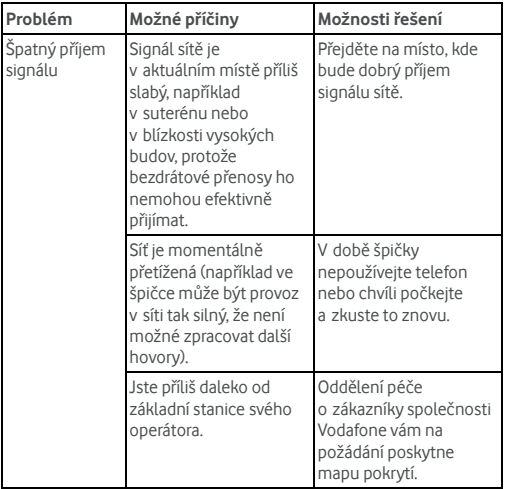

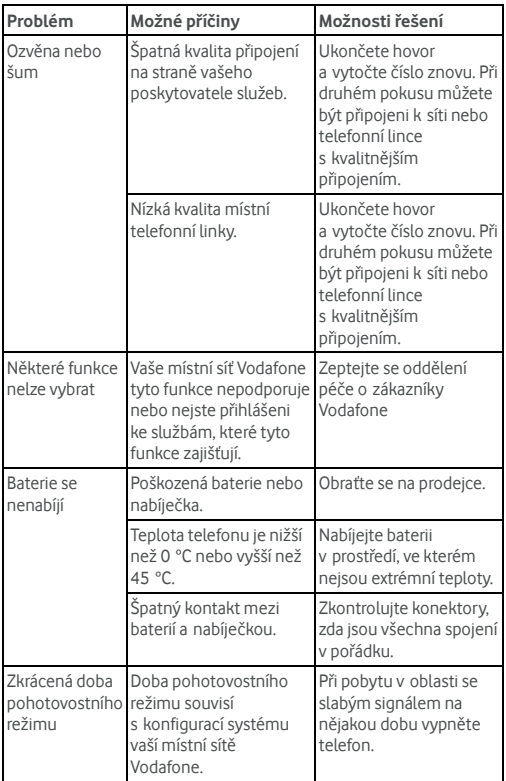

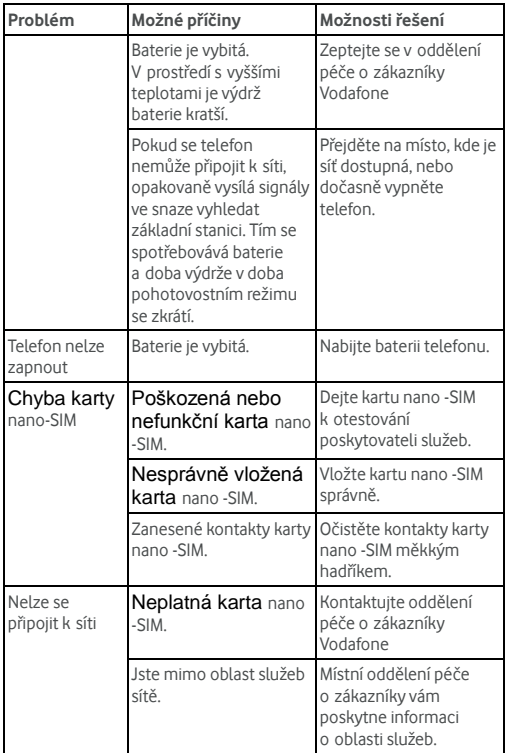

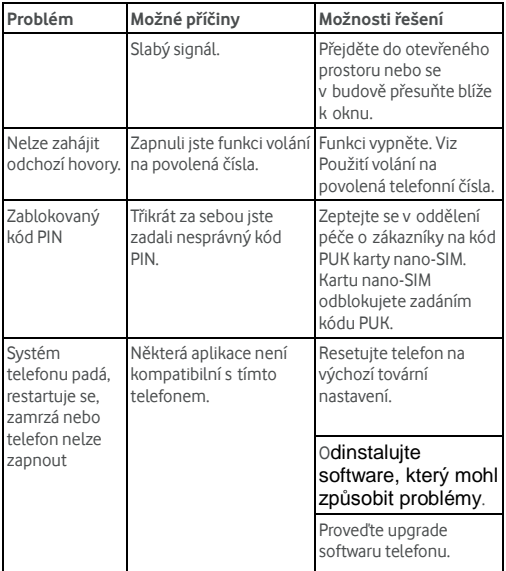

# **Pro vaši bezpečnost**

# **Obecná bezpečnost**

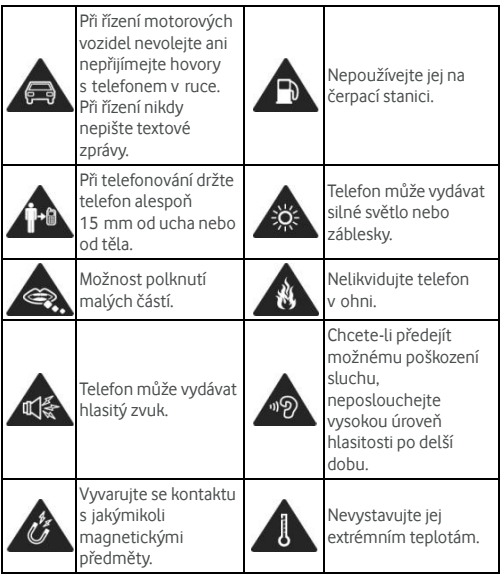

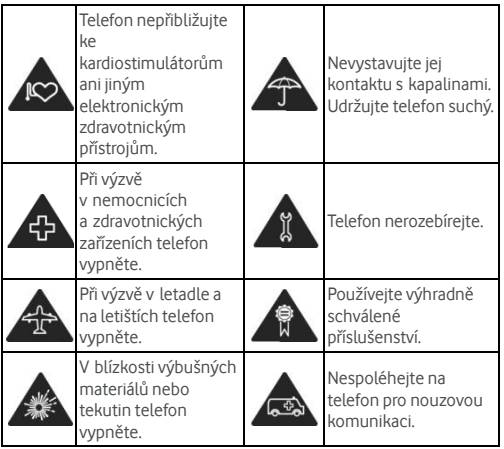

# **Vystavení rá diový m vlná m (RF)**

# **Všeobecné údaje o radiovém vyzařování**

Telefon zahrnuje vysílač a přijímač. Během provozu přijímá a vysílá radiovou energii. Během hovoru systém řídí množství energie, kterou telefon vysílá.

# **Množství energie pohlcené tělem (SAR – Specific**

### **Absorption Rate)**

Mobilní zařízení je radiový vysílač a přijímač. Je navrženo tak, aby

nepřekračovalo limity vyzařování radiových vln doporučených mezinárodními směrnicemi. Tyto směrnice byly vypracovány nezávislou vědeckou organizací ICNIRP a zahrnují bezpečnostní mezní hodnoty zajišťující ochranu zdraví všech osob, bez ohledu na věk a zdravotní stav.

Směrnice používají měrnou jednotku známou pod označením množství energie pohlcené tělem čili SAR. Limitní hodnota SAR pro mobilní zařízení je 2 W/kg a nejvyšší hodnota SAR tohoto zařízení naměřená při testování v oblasti ucha byla 0,930 W/kg\*. Protože mobilní zařízení nabízejí mnoho funkcí, lze je používat i v jiný ch umístěních, například na těle, jak je popsáno v tomto ná vodu k obsluze\*\*.

Protože se hodnota SAR měří při nejvyšším vysílacím výkonu zařízení, běžná provozní hodnota SAR tohoto zařízení je zpravidla nižší, než bylo uvedeno výše. Funkce automatické regulace energetické úrovně zařízení zajišťuje, že se používá pouze minimální množství energie potřebné pro komunikaci se sítí.

\* Testy byly prováděny podle předpisů EN 50360, EN 62311, EN 62209-1, EN 62209-2.

\*\* Viz Informace o provozu přístroje na těle.

## **Provoz přístroje na těle**

Důležité bezpečnostní informace o vyzařování radiové energie (RF) pohlcené tělem:

K zajištění souladu se směrnicemi pro vystavení vysokofrekvenčnímu záření je nutné telefon používat ve vzdálenosti minimálně 15 mm od těla.

Při nedodržení těchto pokynů může dojít k vystavení vysokofrekvenčnímu záření, které přesahuje mezní hodnoty stanovené příslušnou směrnicí.
## **Omezení vystavení vysokofrekvenčním (vf ) polím**

Pro uživatele, kteří se zajímají o omezení účinků pole radiového záření, jsou určena následující doporučení Světové zdravotní organizace (WHO):

Preventivní opatření: Současné vědecké poznatky nenaznačují, že by bylo zapotřebí zavádět nějaká zvláštní opatření pro používání mobilních telefonů. Pokud se uživatelé obávají, mohou zajistit snížení účinků vystavení vysokofrekvenčním polím na sebe a své děti omezením délky hovorů nebo používáním zařízení hands-free, aby mobilní telefony udržovali v dostatečné vzdálenosti od hlavy a těla.

Další informace na toto téma najdete na domovské stránce organizace WHO http://www.who.int/peh-emf WHO Fact sheet 193: červen 2000.

#### **Informace o zákonných předpisech**

Následující směrnice a vyhlášky se uplatňují ve vyznačených oblastech.

Viz část Prohlášení o obsahu nebezpečných látek (RoHS) a Prohlášení o shodě EK (CE DOC) na konci této příručky.

# **Rozptylová ní pozornosti**

#### **Řízení motorového vozidla**

Aby se snížilo nebezpečí způsobení dopravní nehody, při řízení je nezbytné neustále udržovat pozornost. Používání telefonu během řízení, a to i v případě použití hlasitého poslechu a zařízení hands-free, může rozptylovat pozornost a může být příčinou dopravní nehody. Při řízení jste povinni dodržovat místní zákony a předpisy omezující používání bezdrátových zařízení.

#### **Obsluha strojního zařízení**

Při obsluze strojního zařízení musíte udržovat stálou pozornost, aby se zabránilo nebezpečí nehody.

# **Zachá zení s přístrojem**

#### **Všeobecná ustanovení pro zacházení a používání**

Za způsob používání telefonu a za následky jeho používání nesete plnou zodpovědnost.

V místech, kde je používání telefonu zakázáno, jste povinni přístroj vypnout. Používání telefonu se řídí bezpečnostními předpisy navrženými za účelem ochrany uživatelů a životního prostředí.

- S telefonem i příslušenstvím zacházejte opatrně, udržujte jej v čistotě a ukládejte na bezprašném místě.
- Obrazovku a objektiv fotoaparátu udržujte čisté. Nečistoty na obrazovce a objektivu fotoapará tu mohou zpomalovat reakce telefonu a snižovat kvalitu obrazu.
- Zařízení a jeho příslušenství čistěte měkkým hadříkem, například utěrkou na brýle. Nepoužívejte k čištění alkohol ani jiné korozivní látky a nedovolte, aby vnikly dovnitř do telefonu.
- Nevystavujte telefon ani příslušenství otevřenému ohni ani hořícím tabákovým produktům.
- Nevystavujte telefon ani příslušenství kapalinám, mokru ani vysoké vlhkosti.
- Telefon ani příslušenství nepouštějte z výšky, neházejte jím ani se jej nepokoušejte deformovat.
- Telefon ani příslušenství nepřebarvujte.

#### $109$

- Nerozebírejte telefon ani jeho příslušenství. Rozebírat je mohou pouze oprávněné osoby.
- Nevystavujte telefon ani příslušenství extrémním teplotám, t.j. pod -[5] a nad [50] stupňů Celsia, ani je v extrémních teplotách nepoužívejte.
- · Nepokládejte telefon dovnitř ani do blízkosti tepelných zdrojů a vysokotlakých nádob, jako jsou varné konvice, mikrovlnné trouby nebo horké kuchyňské nádobí. Mohlo by dojít k poškození telefonu.
- Seznamte se prosím s místními předpisy pro používání a likvidaci elektronických výrobků.
- Neukládejte telefon do zadní kapsy, při sedání by mohl prasknout.

# **Malé děti**

Uklá dejte telefon i příslušenství mimo dosah malých dětí a nedovolte jim si s nimi hrát.

Mohly by ublížit sobě nebo druhým nebo neúmyslně telefon poškodit.

Telefon obsahuje malé součásti s ostrými hranami, které mohou způsobit zranění nebo nebezpečí udušení v důsledku vdechnutí, pokud by byly od přístroje odděleny.

#### **Demagnetizace**

Neponechávejte telefon delší dobu v blízkosti elektrických přístrojů ani magnetických médií, předejdete tak nebezpečí demagnetizace.

#### **Elektrostatické vybíjení (ESD)**

Nedotýkejte se kovových kontaktů karty nano-SIM.

# **Anté na**

Antény se zbytečně nedotýkejte.

#### **Normá lní provozní poloha**

Při navazování či přijímání telefonického hovoru držte telefon u ucha spodní hranou směrem k ústům.

## **Airbagy**

Nepokládeite telefon do oblasti nad airbagem ani do prostoru pro airbag, protože airbag se nafukuje velkou silou a mohlo by dojít k vážnému zranění.

Před započetím jízdy automobilem uložte telefon na bezpečné místo.

# **Oslnění**

Telefon může vydávat silné světlo nebo záblesky. U malé ho procenta lidí může při vystavení blikajícím světlům nebo pravidelným vzorům záblesků při hraní her nebo sledování videa docházet ke ztrátě vědomí nebo k záchvatům (i v případě, že se jim to dosud nikdy nestalo). Pokud u vás došlo ke ztrátě vědomí nebo zá chvatu, nebo pokud se takový případ vyskytl ve vaší rodině, poraďte se s lékařem.

#### **Zdravotní potíže z opakované činnosti**

Při psaní textu nebo hraní her můžete zabránit obtížím z opakované činnosti (RSI) následujícími způsoby:

- Nedržte telefon příliš pevně.
- Tiskněte tlačítka lehce.
- Používejte funkce, které jsou určeny ke snížení potřebného

počtu stisknutí tlačítek, jako jsou šablony zpráv a prediktivní zadávání textu.

Dělejte často přestávky na uvolnění a odpočinek.

# **Tísňová volání**

Tento telefon, stejně jako každý bezdrátový telefon, používá rádiový signál, který nezaručuje spojení za všech podmínek. Proto v případě potřeby tísňového volání nikdy nesmíte plně spoléhat pouze na bezdrátový telefon.

#### **Hlasitý zvuk**

Telefon je schopen vydávat hlasitý zvuk, který může poškodit sluch. Před použitím sluchátek, stereofonních sluchátek Bluetooth nebo jiných audio zařízení snižte hlasitost.

#### **Zahřívání telefonu**

Během nabíjení nebo normálního provozu se telefon může zahřát.

# **Elektrická bezpečnost**

# **Příslušenství**

Používejte výhradně schválené příslušenství.

Nepřipojujte k nekompatibilním přístrojům ani příslušenstvím.

Nedotýkejte se kontaktů baterie a vyvarujte se jejich dotyku nebo zkratování kovovými předměty, jako jsou mince, klíče nebo prsteny. Nikdy nepropichujte povrch baterie ostrými předměty.

#### **Připojení v automobilu**

Při připojování telefonního rozhraní do elektrického systému

automobilu dbejte odborných pokynů.

#### **Nefunkční a poškozené výrobky**

Nerozebírejte telefon ani příslušenství.

Opravy telefonu a příslušenství smí provádět pouze kvalifikovaná osoba.

Pokud se telefon nebo příslušenství dostane do styku s vodou, dojde k poškození krytu nebo k pá du z větší výšky, nepoužívejte jej dokud nebude zkontrolová n v autorizované m servisním centru.

# **Rušení rádiových vln**

## **Všeobecné údaje o rušení**

Pokud je telefon používán v těsné blízkosti osobních lékařských přístrojů, jako je například kardiostimulátor nebo naslouchátko, dbejte opatrnosti.

#### **Kardiostimulá tory**

Výrobci kardiostimulátorů doporučují dodržovat minimální vzdálenost 15 cm mezi mobilním telefonem a kardiostimulátorem. aby nedošlo k možnému narušení jeho činnosti. Minimální vzdálenost zajistíte držením telefonu na opačné straně, než je umístěn kardiostimulátor. Nevkládejte telefon do náprsní kapsy.

#### **Naslouchá tka**

Lidé používající naslouchátka nebo vnitřní sluchové implantáty se mohou při používání nebo bezdrátových zařízení nebo pobytu v jejich blízkosti setkat s rušivými zvuky.

Úroveň rušení bude záviset na typu naslouchátka a na vzdá lenosti od zdroje rušivého signálu. Zvýšením vzdálenosti můžete sílu rušení zmenšit. O alternativním řešení se také můžete poradit s výrobcem naslouchátek

# **Lékařské přístroje**

Poraďte se prosím se svým lékařem a výrobcem lékařského přístroje o tom, zda mobilní telefon nebude rušit provoz vašeho lékařského přístroje.

#### **Zdravotní zařízení**

Pokud jste v nemocnicích, klinikách a ústavech zdravotní péče vyzvá ni k vypnutí mobilního telefonu, učiňte tak. Tato opatření jsou vydávána za účelem zabránění možného rušení citlivého lékařského zařízení.

#### **Letadlo**

Na pokyn letištního nebo palubního personálu vypněte bezdrátové zařízení.

Pokud chcete bezdrátové zařízení používat na palubě, poraďte se s personálem letadla. Pokud telefon umožňuje přepnutí do režimu Letadlo, musíte tento režim před nástupem do letadla zapnout.

# **Rušení v automobilech**

Upozorňujeme, že kvůli možnému rušení elektronického vybavení vozu někteří výrobci vozů zakazují používání mobilních telefonů bez zařízení hands-free s externí anté nou.

# **Výbušná prostředí**

# **Čerpací stanice a výbušná prostředí**

V prostředí s potenciálně výbušným ovzduším uposlechněte

veškerých pokynů k vypnutí bezdrátových zařízení, jako jsou mobilní telefony a ostatní radiové přístroje.

Mezi prostředí s potenciálně výbušným ovzduším se řadí prostory pro čerpání pohonných hmot, podpalubí lodí, transportní nebo skladovací zařízení na pohonné hmoty nebo chemikálie, prostředí se vzduchem obsahujícím rozptýlené chemikálie nebo prachové částice jako popel, tříšť zemědělských plodin nebo kovový prach.

#### **Rozbušky trhavin a oblasti trhacích prací**

V oblasti trhacích prací nebo v oblastech s vý zvou k vypnutí obousměrných vysílačů nebo elektronických zařízení vypněte mobilní telefon, aby nedošlo k rušení provozu na trhacích pracích.

© Vodafone Group 2015. Název a logo Vodafone jsou ochranné známky společnosti Vodafone Group. Jakékoli názvy produktů nebo společností uvedené v tomto dokumentu mohou být ochrannými známkami svých příslušných vlastníků.